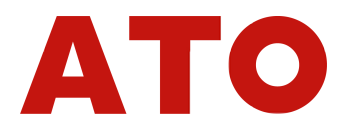

# New dynamic torque sensor instructions

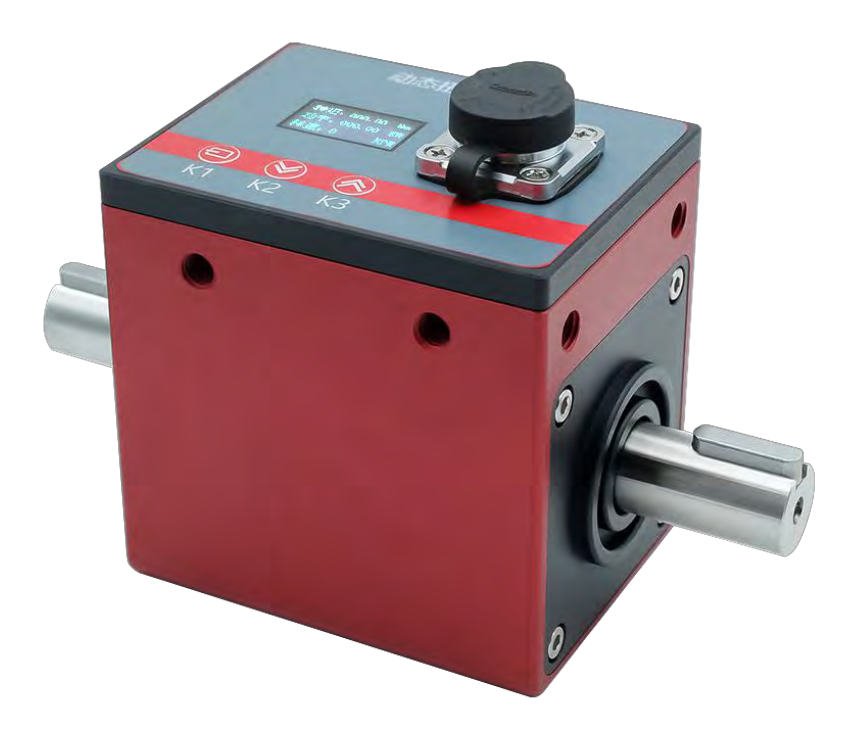

The product has obtained an invention patent

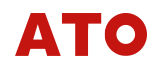

# qualification

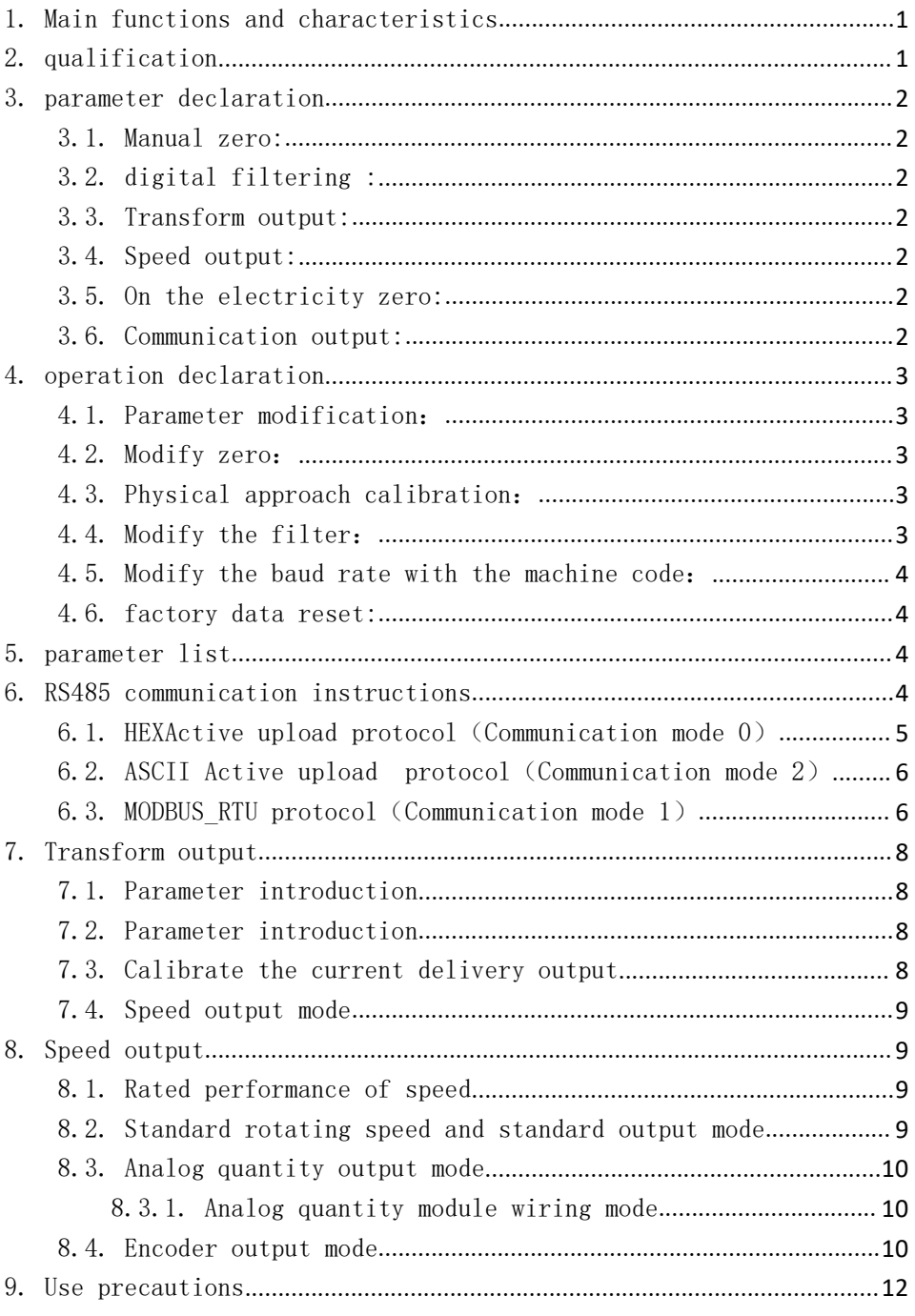

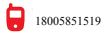

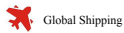

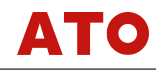

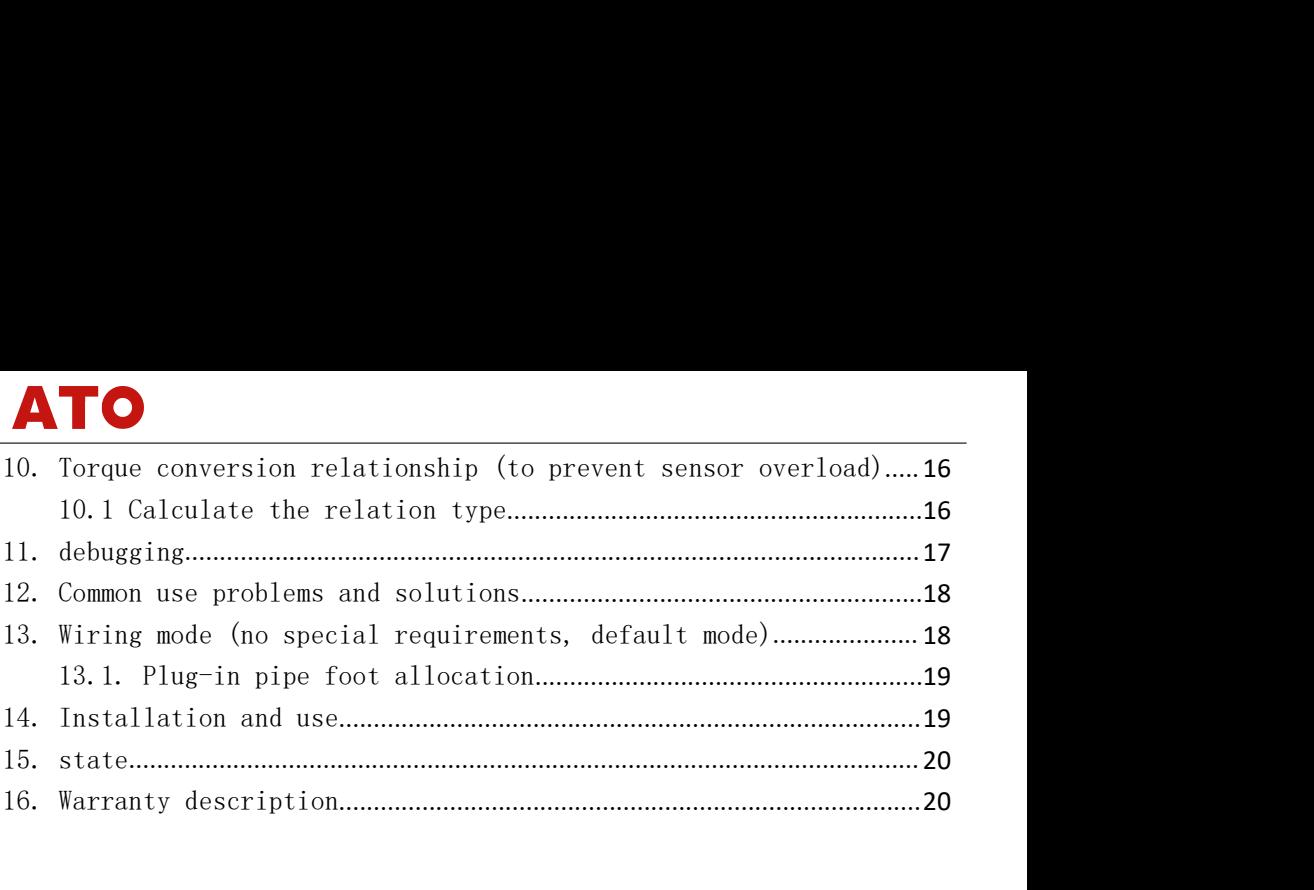

The torque sensor series displays torque and speed data on its own OLED display, and specific parameters such as zero and calibration can be adjusted by pressing. Simple calibration and zero clearance operation can be carried out without the user of instrument, which can be more easily applied in industrial production and torque testing. This sensor has strong stability and adaptability, supports transmission output and RS485 communication, ASCII active transmission communication protocol, the speed of the frequency signal transmitted to the torque instrument, all data do not need to go through frequency pressure conversion, improving the anti-interference performance to a large extent.It also ensures the stability and real-time performance of the transmission data.

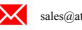

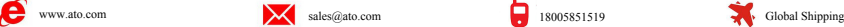

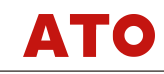

- 1. Main functions and characteristics<br>
 Display the current measured torque and speed values in real<br>
refresh speed of 15 times per second. **●**<br> **●Display the current measured torque and speed values in real time with a**<br>
refresh speed of 15 times per second.<br>●The current nower value can be directly and displayed. refunctions and characteristics<br>Display the current measured torque and speed values in real time with<br>refresh speed of 15 times per second.<br>The current power value can be directly and displayed.<br>Support RS485 communicatio ●The functions and characteristics<br>●Display the current measured torque and speed values in real time with a<br>refresh speed of 15 times per second.<br>●The current power value can be directly and displayed.<br>●Support RS485 com
	-
	- **●Support RS485** communication, support active upload protocol, communication, support RS485 communication, support active upload protocol, communication speed up to 1000 times per second. ●The speed can directly output t **Comp**<br>Interiors and characteristics<br>Display the current measured torque and speed values in real time w<br>refresh speed of 15 times per second.<br>Support RS485 communication, support active upload protocol, communic<br>speed up ●<br> **●The speed can directly output** and speed values in real time with a<br>
	•The current power value can be directly and displayed.<br>
	●The current power value can be directly and displayed.<br>●Support RS485 communication, supp **Comp**<br>**Constant Confidence Interpretent measured torque and specifiesh speed of 15 times per second.<br>The current power value can be directly and<br>Support RS485 communication, support active<br>speed up to 1000 times per secon ●This sensor community** and other communications and speed values in real time with a refresh speed of 15 times per second.<br>
	●The current power value can be directly and displayed.<br>
	●Support RS485 communication, support **Example:**<br> **Comes in functions and characteristics**<br> **Comes Sensor Comes with a**<br> **Comes with a**<br> **Comes with a refresh speed of 15 times per second.**<br> **Comes with an outer value can be directly and displayed.**<br> **Communic**
	-
	- output.
	-
- <span id="page-3-0"></span>**in functions and characteristics**<br>
• Display the current measured torque and speed values in real time with a<br>
refresh speed of 15 times per second.<br>
• The current power value can be directly and displayed.<br>
• Support RS performed. The current power value can be directly and displayed.<br>
●The current power value can be directly and displayed.<br>
●Support RS485 communication, support active upload protocol, communic<br>
speed up to 1000 times per second.<br> The current power value can be directly and displayed.<br>
Support RS485 communication, support active upload protocol, communication<br>
speed up to 1000 times per second.<br>
The speed can directly output the frequency signal, t speed up to 1000 times per second.<br>
•The speed can directly output the frequency signal, the maximum speed range<br>
of 15000RPM.<br>
•This sensor supports the transmission current and transmission voltage<br>
output.<br>
•The sensor This sensor supports the transmission curve<br>of 15000RPM.<br>This sensor supports the transmission curve<br>output.<br>The sensor comes with an OLED display wit<br>Simple calibration, zero clearing, filter<br>performed.<br>Allow a sensor ove output.<br>
• The sensor comes with an OLED display with a resolution of 128 \* 64.<br>
• Simple calibration, zero clearing, filtering and other operations can be performed.<br>
• Allow a sensor overload of 200%.<br>
• Accuracy achieve The sensor comes with an OLED display with a resoluti<br>Simple calibration, zero clearing, filtering and othe<br>performed.<br>Allow a sensor overload of 200%.<br>Accuracy achieves accuracy over 1 / 1000, with excell<br>stability.<br>Non-c ●Simple calibration, zero clearing, filtering and other operations can be<br>
performed.<br>
●Allow a sensor overload of 200%.<br>
●Accuracy achieves accuracy over 1 / 1000, with excellent zero-point<br>
stability.<br>
●Non-contact type
	-
	- stability.
	- limit.

- 
- 
- **●Communication:** 485 communication port can execute Modbus-RTU protocol ACCII<br>
●Communicative, no maintenance, no vulnerable devices, no service life<br>
limit.<br>
<br> **alification**<br>
●Measurement performance: 24-bit AD acquisit Allow a sensor overload of 200%.<br>Accuracy achieves accuracy over 1 / 1000, with excellent zero-point<br>stability.<br>Non-contact type, no maintenance, no vulnerable devices, no service life<br>limit.<br>**Alification**<br>Measurement perf **●Accuracy achieves accuracy over** 1 / 1000, with excellent zero-point<br>stability.<br>●Non-contact type, no maintenance, no vulnerable devices, no service life<br>limit.<br>**ualification**<br>●Neasurement performance: 24-bit AD acquis stability.<br>Non-contact type, no maintenance, no vulnerable devices,<br>limit.<br> **alification**<br>
Measurement performance: 24-bit AD acquisition chip, acqui<br>
1200 times / second.<br>
Torque value display range-99999-99999, speed val **init.**<br> **ualification**<br>
●Measurement performance: 24-bit AD acquisition chip, acquisition speed of<br>
1200 times / second.<br>
●Torque value display range-99999-99999, speed value display range 0-99999.<br>
●Communication: 485 c **alification**<br>Measurement performance: 24-bit AD acquisition cl<br>1200 times / second.<br>Torque value display range-999999-999999, speed val<br>Communication: 485 communication port can execute<br>active upload HEX active upload pro Torque value display range-99999-99999, speed value display range 0-9999<br>Communication: 485 communication port can execute Modbus-RTU protocol ASC<br>active upload HEX active upload protocol.<br>Transmission: 4-20mA, 0-20mA, 0-5
- Non-contact type, no maintenance, no vulnerable devices, no service life<br>
limit.<br>
ualification<br>
 Measurement performance: 24-bit AD acquisition chip, acquisition speed of<br>
1200 times / second.<br>
 Torque value display r
- 
- 
- <span id="page-3-1"></span>**ualification**<br>
• Measurement performance: 24-bit AD acquisition chip, acquisition speed of<br>
1200 times / second.<br>
• Torque value display range-99999-99999, speed value display range 0-99999.<br>
• Communication: 485 communi pulses. 1200 times / second.<br>
• Torque value display range-99999-99999, speed value display range 0-99999.<br>
• Communication: 485 communication port can execute Modbus-RTU protocol ASCII<br>
active upload HEX active upload protocol.<br>
- 

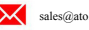

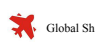

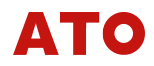

# Output mode and its maximum output speed

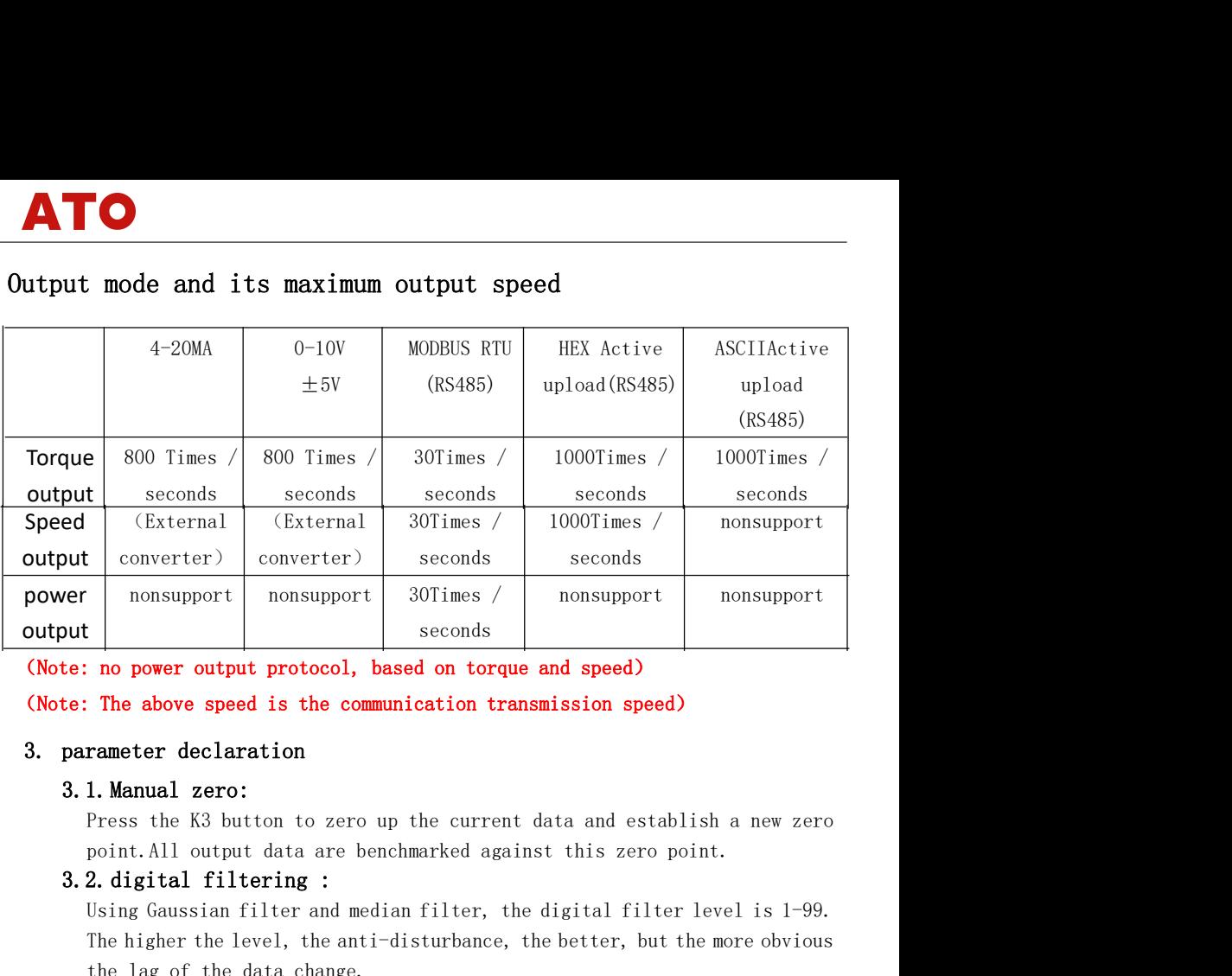

<span id="page-4-2"></span><span id="page-4-1"></span><span id="page-4-0"></span>The higher the higher the anti-disturbance, the better, but the more obvious<br>
no power output protocol, based on torque and speed)<br>
The above speed is the communication transmission speed)<br>
Tameter declaration<br>
1. Manual z seconds<br> **no power output protocol, based on torque and speed)**<br> **The above speed is the communication transmission speed)**<br> **rameter declaration**<br> **1. Manual zero:**<br>
Press the K3 button to zero up the current data and est **Solutionary and Solution Control** Seconds<br> **Solution Convert Convert Convertigation**<br> **Solution Convert Convertigation Convertigation**<br> **S.1. Manual zero:**<br>
Press the K3 button to zero up the current data and establ<br>
poin The above speed is the communication transmission speed)<br> **1. Manual zero:**<br>
Press the K3 button to zero up the current data and establish a new zero<br>
point. All output data are benchmarked against this zero point.<br> **2. di** 

<span id="page-4-3"></span>essentially using a microcontroller to amplify the current sensor data to **rameter declaration**<br> **1. Manual zero:**<br>
Press the K3 button to zero up the current data and establish a new zero<br>
point. All output data are benchmarked against this zero point.<br> **2. digital filtering :**<br>
Using Gaussian **Solution**<br> **3.1. Manual zero:**<br>
Press the K3 button to zero up the current data and e<br>
point.All output data are benchmarked against this ze<br> **3.2. digital filtering :**<br>
Using Gaussian filter and median filter, the digita Press the K3 button to zero up the current data and establish a new zero<br>point.All output data are benchmarked against this zero point.<br>**2. digital filtering :**<br>Using Gaussian filter and median filter, the digital filter l

<span id="page-4-4"></span>point.All output data are benchmarked against this zero point.<br> **2. digital filtering :**<br>
Using Gaussian filter and median filter, the digital filter level is 1-99.<br>
The higher the level, the anti-disturbance, the better, **2. digital filtering :**<br>Using Gaussian filter and median filter, the digital filter level is 1-99.<br>The higher the level, the anti-disturbance, the better, but the more obvious<br>the lag of the data change.<br>**3. Transform out** Using Gaussian filter and median filter, the digital fi<br>The higher the level, the anti-disturbance, the better,<br>the lag of the data change.<br>**3. Transform output:**<br>The customer can select a voltage or current transmis<br>essen 3. 2. Unglear infecting<br>Using Gaussian filter and median filter, the digital filter level is 1<br>The higher the level, the anti-disturbance, the better, but the more obv<br>the higher the level, the anti-disturbance, the better **3. Transform output:**<br> **3. Transform output:**<br>
The customer can select a voltage or current transmission output,<br>
essentially using a microcontroller to amplify the current sensor data to<br>
output a standard voltage and cu **3. Transform output:**<br>The customer can select a voltage or current transmission output,<br>essentially using a microcontroller to amplify the current sensor data to<br>output a standard voltage and current for the customer to u 3.6. Transform output:<br>
The customer can select a voltage or current transmission outp<br>
essentially using a microcontroller to amplify the current sens<br>
output a standard voltage and current for the customer to use.<br>
3.4. output a standard voltage and current for the customer to use.<br>**4. Speed output:**<br>The current speed is transmitted in pulse mode, if 120,60 pulse or 10 pulse<br>output interface is used in OC output, if 2000 pulse output inte **4. Speed output:**<br>The current speed is transmitted in pulse mode, if 120,60 pulse or 10 pulse<br>output interface is used in OC output, if 2000 pulse output interface is<br>NPN, PNP, voltage output is optional. (Only 2000 pulse The current speed is transmitted in pulse mode, if 120,60 pulse or 10 pulse<br>output interface is used in OC output, if 2000 pulse output interface is<br>NPN, PNP, voltage output is optional. (Only 2000 pulse output distinguish

point。

<span id="page-4-6"></span><span id="page-4-5"></span>output interface is used in OC output, if 2000 pulse output interface is<br>NPN, PNP, voltage output is optional. (Only 2000 pulse output distinguishes<br>positive and reverse)<br>5. **On the electricity zero:**<br>The customer can set

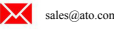

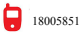

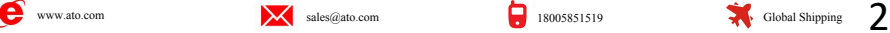

<span id="page-5-0"></span>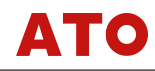

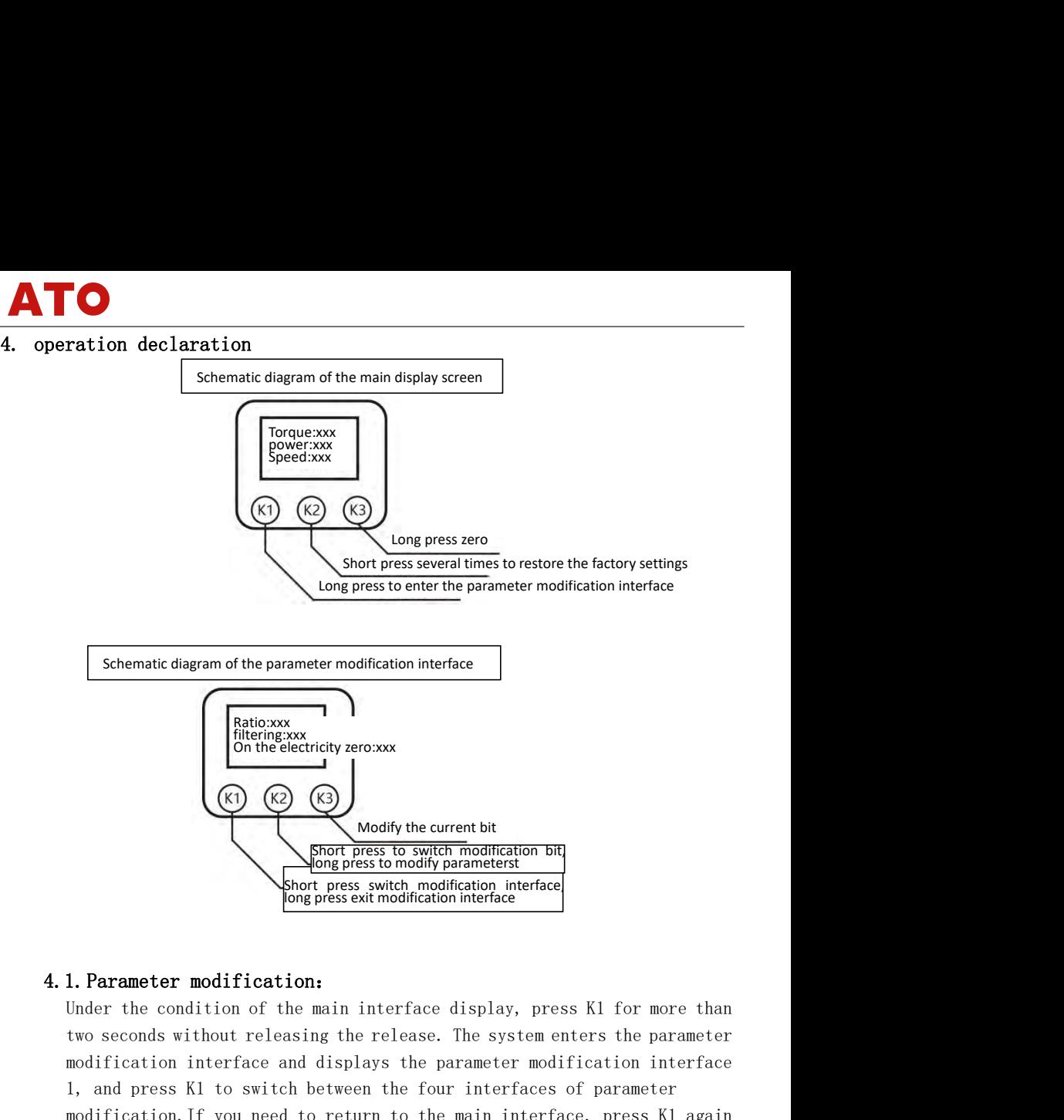

(K) (K) Modify the current bit<br> **Example of press to switch modification bit**<br> **I. Parameter modification:**<br>
Under the condition of the main interface display, press K1 for more than<br>
two seconds without releasing the rele Modify the current bit<br>
Short press to switch modification bit<br>
Short press switch modification interface<br>
bong press exit modification interface<br>
Under the condition of the main interface display, press K1 for more than<br> For more than the case of the main interface display. Iong press to modification interface<br>
Short press switch modification interface<br>
1. **Parameter modification:**<br>
Under the condition of the main interface display, press Modify the current bit<br>
short press to switch modification bit<br>
for press to switch modification interface<br>
the condition:<br>
Under the condition of the main interface display, press K1<br>
two seconds without releasing the rel From the condition:<br>
In the condition of the main interface display, press K1 for more than<br>
two seconds without releasing the release. The system enters the parameter<br>
modification interface and displays the parameter mod 1. Parameter modification:<br>Under the condition of the main interface display, press K1 for more than<br>two seconds without releasing the release. The system enters the parameter<br>modification interface and displays the parame **4.1. Parameter modification:**<br>
Under the condition of the main interface display, press K1 for more than<br>
two seconds without releasing the release. The system enters the parameter<br>
modification interface and displays th **1. Parameter modification:**<br>Under the condition of the main interface display, press K1 for more than<br>two seconds without releasing the release. The system enters the parameter<br>modification interface and displays the par Under the condition of the main interface display, press K1 for more than<br>two seconds without releasing the release. The system enters the parameter<br>modification interface and displays the parameter modification interface

<span id="page-5-2"></span>

<span id="page-5-3"></span>

<span id="page-5-1"></span>two seconds without releasing the release. The system enters the parameter<br>modification interface and displays the parameter modification interface<br>1, and press K1 to switch between the four interfaces of parameter<br>modifi modification interface and displays the parameter modification interface<br>1, and press K1 to switch between the four interfaces of parameter<br>modification. If you need to return to the main interface, press K1 again<br>for mor 1, and press K1 to switch between the four interfaces of parameter<br>modification. If you need to return to the main interface, press K1 again<br>for more than two seconds to exit.<br>**2. Modify zero:**<br>In the case of the main int modification. If you need to return to the main interf<br>for more than two seconds to exit.<br>2. Modify zero:<br>In the case of the main interface display, long press th<br>up the current parameters. Set the current zero point.<br>3. P 4.3. Physical opproach column to the main interface, press K:<br>
for more than two seconds to exit.<br>
4.2. Modify zero:<br>
In the case of the main interface display, long press the K3 button t<br>
up the current parameters. Set t

<span id="page-5-4"></span>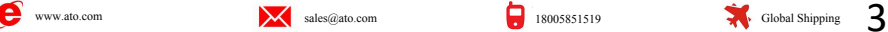

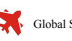

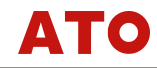

Press K1 to enter the parameter modification interface 1, press K2 on the<br>screen 1 to select the filter coefficient, press K2 to move the currently<br>selected data position back, and press K3 to modify the value of the curre **Solution**<br>Fress K1 to enter the parameter modification interface 1, press K2 on the<br>screen 1 to select the filter coefficient, press K2 to move the currently<br>selected data position back, and press K3 to modify the value o Press K1 to enter the parameter modification interface 1, press K2 on the<br>screen 1 to select the filter coefficient, press K2 to move the currently<br>selected data position back, and press K3 to modify the value of the curre position. **1.5.**<br>Press K1 to enter the parameter modification interface 1, press K2 on the<br>screen 1 to select the filter coefficient, press K2 to move the currently<br>selected data position back, and press K3 to modify the value of th Press K1 to enter the parameter modification interface 1, press K2 on the<br>screen 1 to select the filter coefficient, press K2 to move the currently<br>selected data position back, and press K3 to modify the value of the curre Press K1 to enter the parameter modification interface 1, press K2 on the screen 1 to select the filter coefficient, press K2 to move the currently selected data position back, and press K3 to modify the value of the curre Press K1 to enter the parameter modification interface 1, press K2 on the screen 1 to select the filter coefficient, press K2 to move the currently selected data position back, and press K3 to modify the value of the curre **1.6.**<br>
Press K1 to enter the parameter modification interface 1, pres<br>
screen 1 to select the filter coefficient, press K2 to move th<br>
selected data position back, and press K3 to modify the value of<br>
position.<br> **4.5. Mod Containstance**<br> **Containstance**<br> **Containstance**<br> **Containstance**<br> **Containstance**<br> **Continuously press the current position.**<br> **5. Modify the baud rate with the machine code:**<br> **Press K1 at the main interface 1, press K1 Press K1** to enter the parameter modification interface 1, press K2 on the screen 1 to select the filter coefficient, press K2 to move the currently selected data position back, and press K3 to modify the value of the cur Press K1 to enter the parameter modification interfactoreen 1 to select the filter coefficient, press K2 t<br>selected data position back, and press K3 to modify the<br>position.<br>**5. Modify the baud rate with the machine code:**<br> Fress and content the purameter modulation internation<br>
screen 1 to select the filter coefficient, press K2 t<br>
selected data position.<br> **4.5. Modify the baud rate with the machine code:**<br>
Press K1 at the main interface 1,

<span id="page-6-0"></span>

<span id="page-6-2"></span><span id="page-6-1"></span>

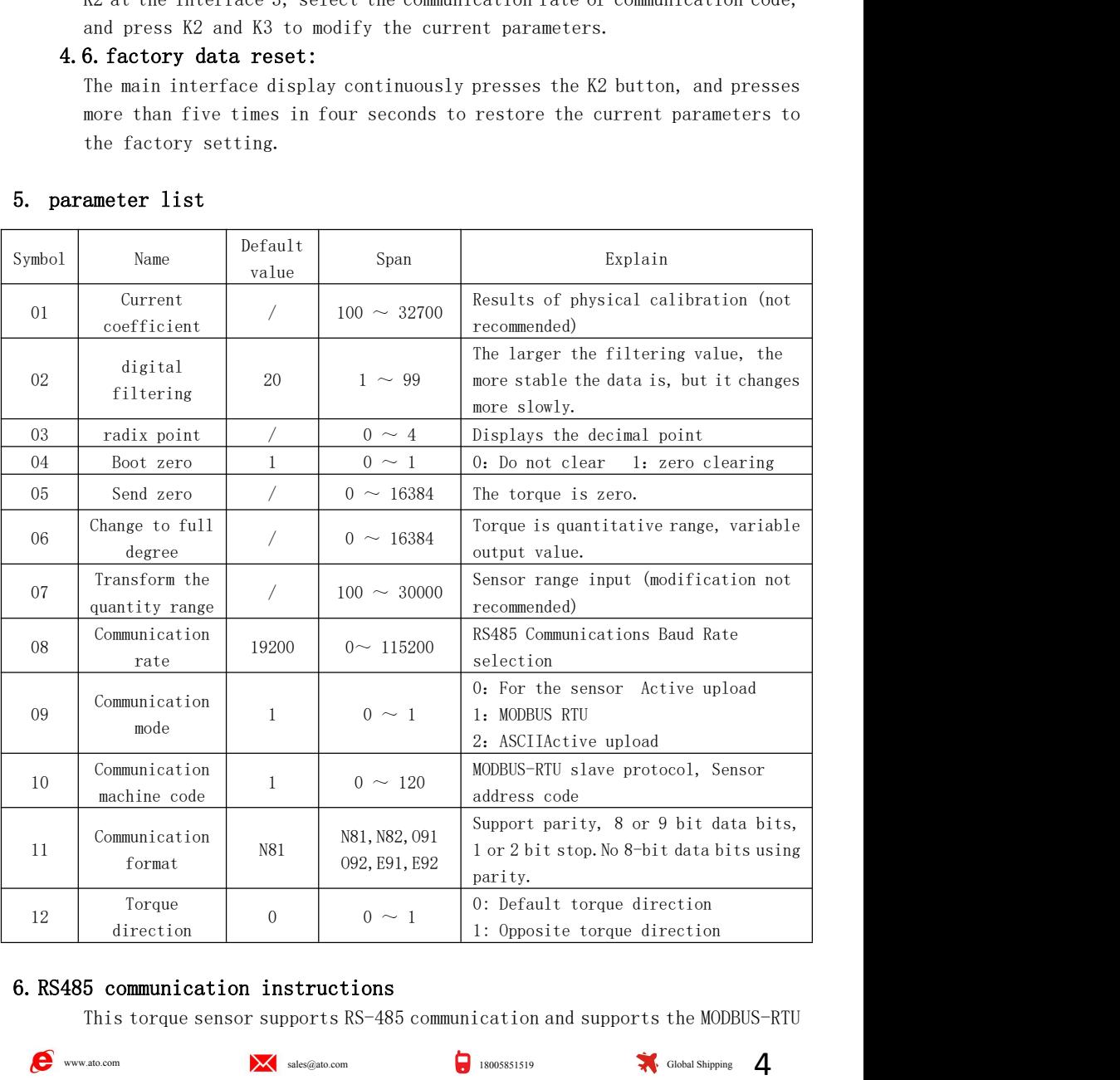

<span id="page-6-3"></span>

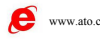

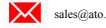

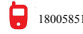

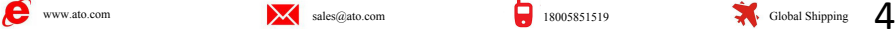

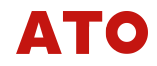

and Active upload protocols.There are three communication modes, namely,<br>communication mode 0, communication mode 1, and communication mode 2.<br>Communication mode 0 is a protocol for communicating with the software and and Active upload protocols.There are three communication modes, namely,<br>communication mode 0, communication mode 1, and communication mode 2.<br>Communication mode 0 is a protocol for communicating with the software and<br>inst and Active upload protocols.There are three communication modes, namely,<br>communication mode 0, communication mode 1, and communication mode 2.<br>Communication mode 0 is a protocol for communicating with the software and<br>inst **incommunication mode of the communication modes, namely,**<br>communication mode 0, communication mode 1, and communication mode 2.<br>Communication mode 0 is a protocol for communicating with the software and<br>instruments suppor **Communication mode O, communication mode 1, and communication modes, namely,**<br> **Communication mode O is a protocol for communicating with the software and**<br> **Instruments supporting the company.Communication mode 1 is the Communication mode O, communication mode 1, and communication modes, namely,**<br>communication mode O, communication mode 1, and communication mode 2.<br>Communication mode O is a protocol for communicating with the software an **and Active upload protocols. There are three communication modes, namely,**<br>communication mode 0, communication mode 1, and communication mode 2.<br>Communication mode 0 is a protocol for communicating with the software and<br>i **and Active upload protocols. There are three communication modes, namely,**<br>communication mode 0, communication mode 1, and communication mode 2.<br>Communication mode 0 is a protocol for communicating with the software and<br>i **Communication mode O**<br>
and Active upload protocols. There are three communicatio<br>
communication mode O, communication mode 1, and communic<br>
Communication mode O is a protocol for communicating with<br>
instruments supporting 6.1.HEXActive upload protocol(Communication mode 0) and Active upload protocols. There are three communication modes, namely,<br>
communication mode 0, communication mode 1, and communication mode 2.<br>
Communication mode 0 is a protocol for communicating with the software and<br> instruments supporting the company.Communication<br>MODBUS-RTU protocol.Communication mode 2 is the A<br>protocol.All the communication mode data bits of t<br>no parity.The specific communication formats of t<br>described below. (Note rting the company.Communication mode 1 is tol.Communication mode 2 is the ASCII Active<br>communication mode data bits of the sensor are<br>cific communication formats of the three pr<br>**(Note that the calibration method used by t** ompany.Communication mode 1 is the standard<br>ation mode 2 is the ASCII Active upload<br>an mode data bits of the sensor are 8 and hav-<br>nication formats of the three protocols are<br>**he calibration method used by this machine i**<br> unication mode 1 is the standard<br>
2 is the ASCII Active upload<br>
bits of the sensor are 8 and have<br>
rmats of the three protocols are<br> **ion method used by this machine is**<br> **ication mode 0)**<br> **lationship**<br>
38400bps 57600bps ode 1 is the standard<br>
III Active upload<br>
e sensor are 8 and have<br>
e three protocols are<br> **sed by this machine is<br>
de 0)**<br>
57600bps 115200bps<br>
500Times / 1000Times /<br>
seconds seconds<br>
<sup>2ms</sup> 1ms standard<br>pload<br>8 and have<br>ocols are<br>**machine is**<br> $\frac{115200bps}{1000Times}$ <br>seconds<br> $\frac{seconds}{1ms}$ 

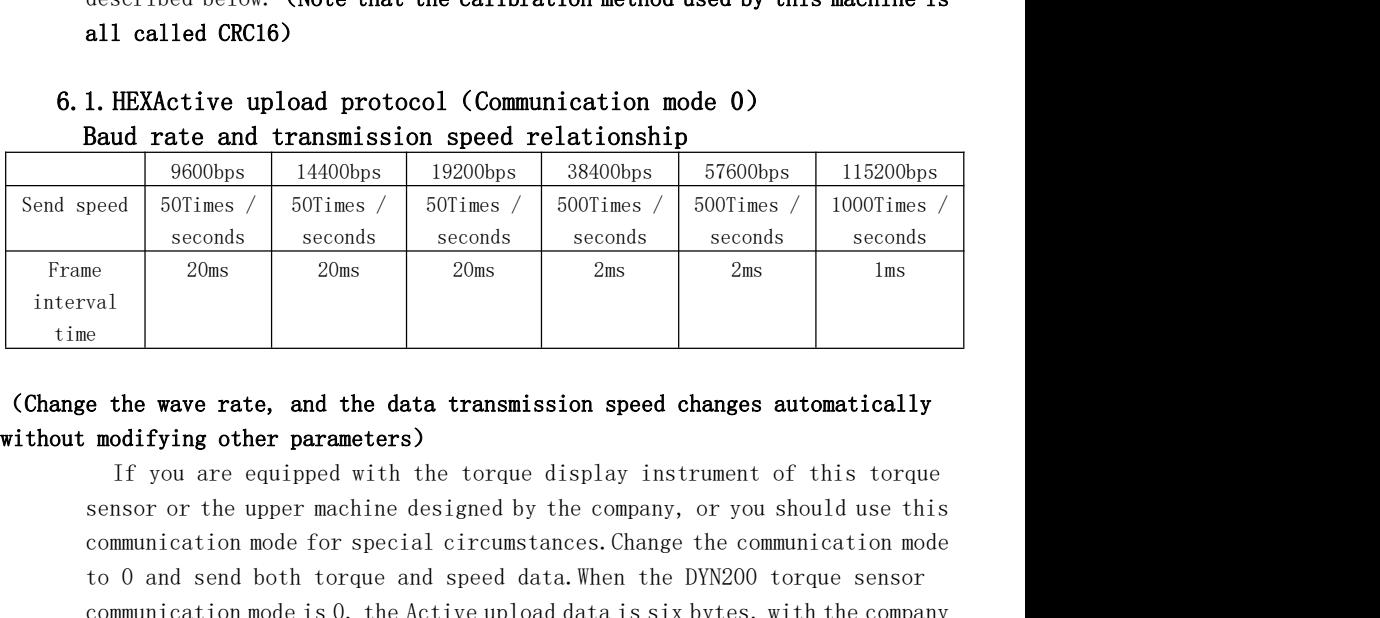

<span id="page-7-0"></span>THEODES TRESOURS DEVIDES DEVIDES DEVIDES TO ANDEN TRESOURTS SURFACT AND SOCILES SOUTIMES SECONDS SECONDS SECONDS SECONDS SECONDS SECONDS SECONDS SECONDS SECONDS SECONDS SECONDS SECONDS SECONDS SECONDS SECONDS SECONDS SECON seconds seconds seconds seconds seconds seconds seconds seconds seconds seconds seconds seconds seconds seconds seconds seconds seconds seconds seconds seconds seconds seconds seconds seconds seconds seconds seconds second upper computer speed is fixed to 500 times per second, which uses 57600 or 38400 band at a format is as follows: val<br> **Example 1840 Exception C Example 1840 Example 1940 Example 1940 Example 1940 Example 1940 Example 1940 Example 1940 Example 1940 Example 1940 Example 1940 Example 1940 Example 1940 Examp EXECUTE:**<br> **EXECUTE:** The Wave rate, and the data transmission speed changes automatically modifying other parameters)<br>
If you are equipped with the torque display instrument of this torque<br>
sensor or the upper machine d **Example 10** and the data transmission speed changes automatically<br> **modifying other parameters)**<br>
If you are equipped with the torque display instrument of this torque<br>
sensor or the upper machine designed by the company **e the wave rate, and the data transmission speed changes automatically**<br> **modifying other parameters)**<br>
If you are equipped with the torque display instrument of this torque<br>
sensor or the upper machine designed by the c **modifying other parameters)**<br>If you are equipped with the torque display instrument of this torque<br>sensor or the upper machine designed by the company, or you should use this<br>communication mode for special circumstances. If you are equipped with the torque display instrument of this torque<br>sensor or the upper machine designed by the company, or you should use this<br>communication mode for special circumstances. Change the communication mode sensor or the upper machine designed by the company, or you should use this<br>communication mode for special circumstances. Change the communication mode<br>to 0 and send both torque and speed data. When the DYN200 torque senso communication mode for special circumstances.Change the communication mode is 0, the Active upload data is six bytes, with upper computer speed is fixed to 500 times per second, which the 38400 baud rate.Each string of dat to 0 and send both torque and speed data.When the DYN200 torque sensor<br>communication mode is 0, the Active upload data is six bytes, with the company<br>upper computer speed is fixed to 500 times per second, which uses 57600 rument of this torque<br>or you should use this<br>the communication mode<br>YN200 torque sensor<br>yytes, with the company<br>d, which uses 57600 or<br>cked by the CRC16.**Its**<br>D1 D2 D3 D4 D5 D6<br>N\*\*,0X\*\*,0X\*\*,0X\*\*,0X\*\*,0X\*\*<br>32,767. D5,D6 is

# 0X\*\*,0X\*\*,0X\*\*,0X\*\*,0X\*\*,0X\*\*

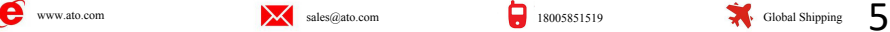

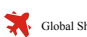

<span id="page-8-0"></span>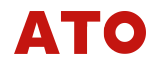

# 6.2.ASCII Active upload protocol (Communication mode 2)<br>
Baud rate and transmission speed relationship<br>
9600bp 14400bps 19200bps 38400bps 57600bps 115200bps

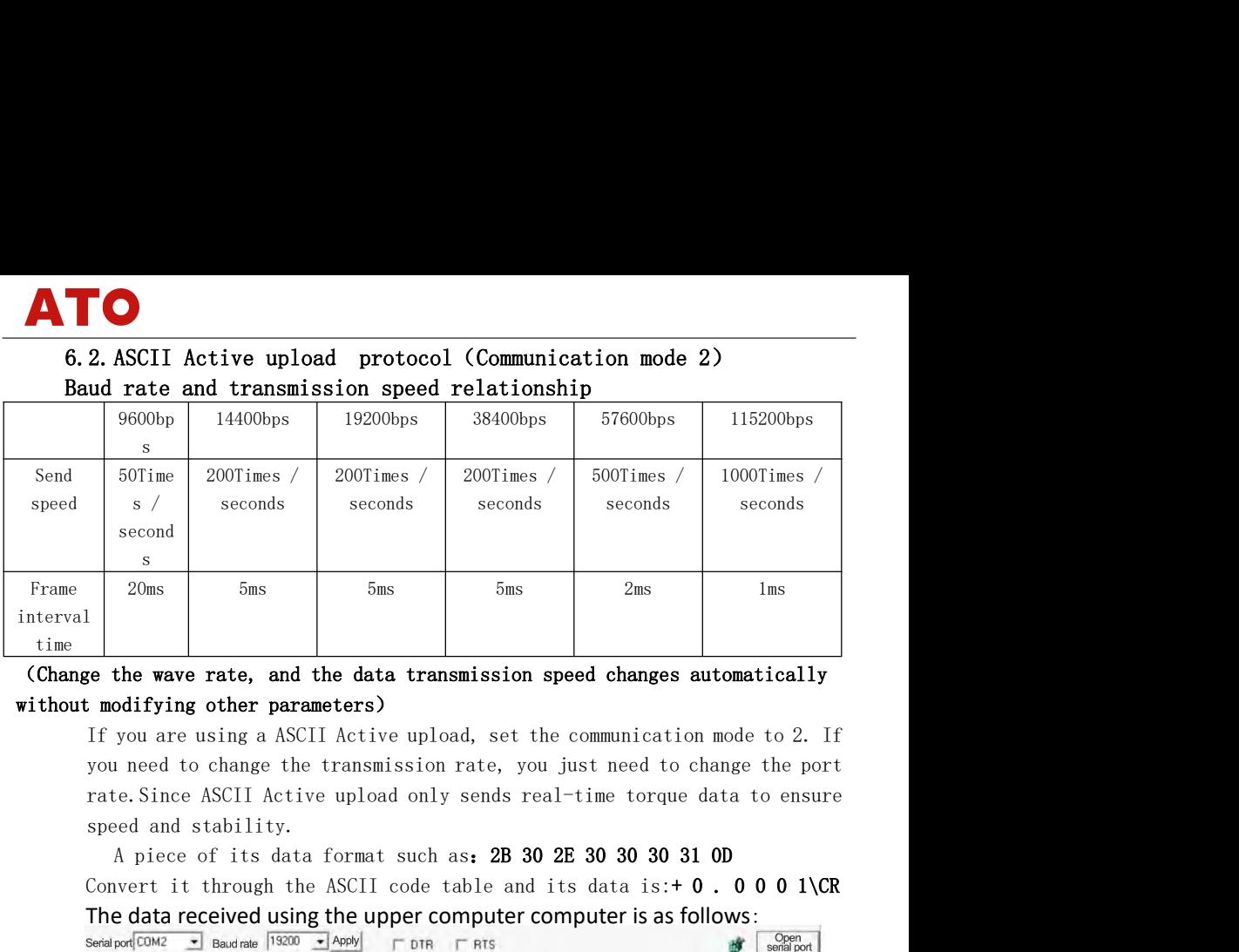

S<br>
The data received using a ASCII Active upload, set the communication mode to 2. If<br>
you are using a ASCII Active upload, set the communication mode to 2. If<br>
you need to change the transmission rate, you just need to c

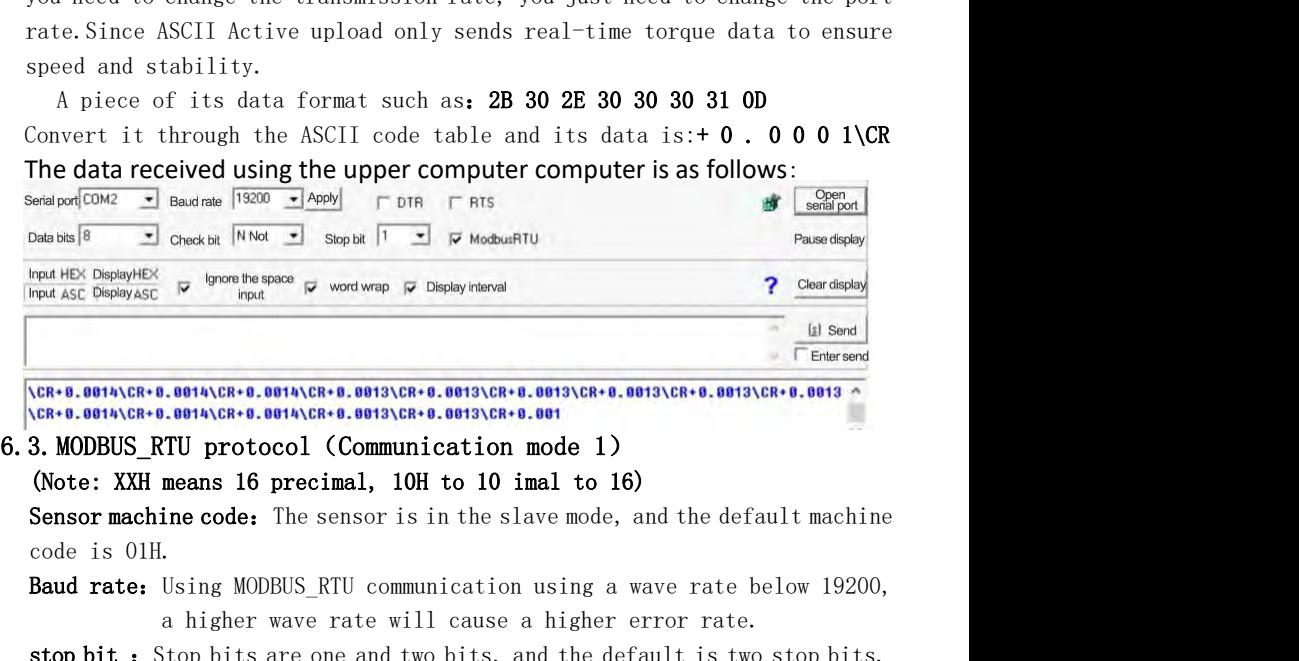

<span id="page-8-1"></span>

a higher wave rate will cause a higher error rate.

stop bit: Stop bits are one and two bits, and the default is two stop bits. **03H order:** You can read the current rotation speed value, torque value and power value, etc.

**05H order:** It can complete the zero clearance and restore the factory operation.

10H order: You can modify the coefficients, filtering, decimal points, etc. **Communication instances:** 01 For the machine code, The crc0 is the low level of the CRC check, The crc1 is the high level of the CRC check. Using Commix software can automatically calculate the calibration code, and most of the PLC has its own data calibration function。

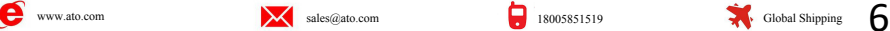

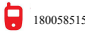

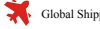

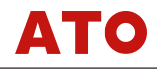

The 03H function code instance<br>Send: 0103000000002 C40B read torque measurement (long)<br>Return: 01 03 04 d1 d2 d3 d4 crc0 crc1 (d1-d4 torque measuremen

The 03H function code instance<br>Send: 0103000000002 C40B read torque measurement (long)<br>Return: 01 03 04 d1 d2 d3 d4 crc0 crc1 (d1-d4 torque measurement data, d1<br>highest, d4 lowest) The 03H function code instance<br>Send: 0103000000002 C40B read torque measurement (long)<br>Return: 01 03 04 d1 d2 d3 d4 crc0 crcl (d1-d4 torque measurement data, d1<br>highest, d4 lowest)<br>The 05H function code instance The 03H function code instance<br>Send: 0103000000002 C40B read torque measurement (lo<br>Return: 01 03 04 d1 d2 d3 d4 crc0 crc1 (d1-d4 torque<br>highest, d4 lowest)<br>The 05H function code instance<br>Send to: 01 05 00 00 ff 00 8C 3A ( The 03H function code instance<br>Send: 0103000000002 C40B read torque measurement (long)<br>Return: 01 03 04 d1 d2 d3 d4 crc0 crc1 (d1-d4 torque measuremen<br>highest, d4 lowest)<br>The 05H function code instance<br>Send to: 01 05 00 00 The 03H function code instance<br>Send: 0103000000002 C40B read torque measurement (long)<br>Return: 01 03 04 dl d2 d3 d4 crc0 crc1 (d1-d4 torque measurement data, d1<br>highest, d4 lowest)<br>The 05H function code instance<br>Send to: 0 The 03H function code instance<br>Send: 0103000000002 C40B read torque measurement (long)<br>Return: 01 03 04 dl d2 d3 d4 crc0 crc1 (dl-d4 torque measurement data<br>highest, d4 lowest)<br>The 05H function code instance<br>Send to: 01 05 The 03H function code instance<br>
Send: 0103000000002 C40B read torque measurement (long)<br>
Return: 01 03 04 dl d2 d3 d4 crc0 crcl (dl-d4 torque measuremen<br>
highest, d4 lowest)<br>
The 05H function code instance<br>
Send to: 01 05

**Communistance**<br>
Send: 0103000000002 C40B read torque measurement (long)<br>
Return: 01 03 04 dl d2 d3 d4 crc0 crcl (dl-d4 torque measurement data, dl<br>
highest, d4 lowest)<br> **The 05H function code instance**<br>
Send to: 01 05 00 is the filtered value, the high level is before The 03H function code instance<br>
Send: 0103000000002 C40B read torque measurement (long)<br>
Return: 01 03 04 dl d2 d3 d4 crc0 crcl (dl-d4 torque measurement data,<br>
highest, d4 lowest)<br>
The 05H function code instance<br>
Send to: The **03H function code instance**<br>
Send: 0103000000002 C40B read torque measurement (long)<br>
Return: 01 03 04 d1 d2 d3 d4 crc0 crc1 (d1-d4 torque measurement data, d1<br>
highest, d4 lowest)<br> **The 05H function code instance**<br>
S Parameter name torque measurement data, dl<br>tion)<br>rcl (modified filter) dl-d4<br>re<br><u>, dl-d4 write 00 00 00 01)</u><br>A brief description

|            |                                                 |        |           | Send to: $01\,05\,00\,00\,$ ff 00 8C 3A (reset operation)                |
|------------|-------------------------------------------------|--------|-----------|--------------------------------------------------------------------------|
|            | Return:01 05 00 00 ff 00 8C 3A                  |        |           |                                                                          |
|            | The 10H function code instance                  |        |           |                                                                          |
|            |                                                 |        |           | Send: 01 10 00 06 00 02 04 d1 d2 d3 d4 crc0 crc1 (modified filter) d1-d4 |
|            | is the filtered value, the high level is before |        |           |                                                                          |
|            | Return: 01 10 00 06 00 02 A1 C9                 |        |           |                                                                          |
|            |                                                 |        |           | (Under 10H command, reset and restore factory, d1-d4 write 00 00 00 01)  |
| add        | Parameter name                                  |        | Support   | A brief description                                                      |
| res        |                                                 | read-  | instructi |                                                                          |
| $\rm S$    |                                                 | write  | ons       |                                                                          |
| 06H        | digital                                         | Read / | 03H, 10H  | The larger the filter value, the more stable                             |
|            | filtering                                       | write  |           | the data is, but it changes more slowly                                  |
| 08H        | radix point                                     | Read / | 03H, 10H  | Displays the decimal point                                               |
|            |                                                 | write  |           |                                                                          |
| 0AH        | Boot zero                                       | Read / | 03H, 10H  | 0: No zero                                                               |
|            |                                                 | write  |           | 1: Zero zero                                                             |
| OCH        | Send zero                                       | Read / | 03H, 10H  | Transfer the hardware to the zero-point                                  |
|            |                                                 | write  |           | output                                                                   |
| <b>OEH</b> | Change to full                                  | Read / | 03H, 10H  | Full partial hardware output value                                       |
|            | degree                                          | write  |           |                                                                          |
| 10H        | Transform the                                   | Read / | 03H, 10H  | Sensor range input                                                       |
|            | quantity range                                  | write  |           |                                                                          |
| 12H        | Torque                                          | Read / | 03H, 10H  | Change in the torque direction                                           |
|            | direction                                       | write  |           |                                                                          |
| 14H        | traffic rate                                    | Read / | 03H, 10H  | $1 - 9600$ bps, $2 - 14400$ bps,                                         |
|            |                                                 | write  |           | $3 - 19200$ bps, $4 - 38400$ bps,                                        |
|            |                                                 |        |           | $5 - 57600$ bps, $6 - 115200$ bps                                        |
| 16H        | Communication                                   | Read / | 03H, 10H  | The initial value is 1, modified as demand                               |
|            | machine code                                    | write  |           |                                                                          |
| 18H        | stop bit                                        | Read / | 03H, 10H  | $0:2$ -bit stop bit                                                      |
|            |                                                 | write  |           | 1:1 Stop stop                                                            |
| 1 AH       | coefficient                                     | Read / | 03H, 10H  | It is not recommended to modify the result                               |
|            |                                                 | write  |           | of the close physical calibration                                        |
| 00H        | zero clearing                                   | write  | 05H, 10H  | Establish a new zero point                                               |
| 02H        | factory data<br>reset                           | write  | 05H, 10H  | Clear the user-modified data                                             |
| 00H        | Torque value                                    | Read   | 03H       | Current output torque, measured in NM                                    |
| 02H        | Speed                                           | Read   | 03H       | Current rotation speed, measured in RPM                                  |
| 04H        | Power $/ 10W$                                   | Read   | 03H       | Current output power, measured in KW                                     |

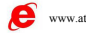

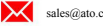

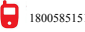

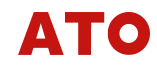

(If the current register address cannot be used, you can add a multiple of 44000 or 4000 over the correspondence address)<br>(Under 10H command, reset and restore factory, d1-d4 write 00 00 00 01) (If the current register address cannot be used, you can add a multiple of 44000 or 4000 over the correspondence address)<br>(Under 10H command, reset and restore factory, d1-d4 write 00 00 00 01)<br>(All parameters are int type

(If the current register address cannot be used, you can add a multiple of 44000 or 4000 over the correspondence address)<br>(Under 10H command, reset and restore factory, d1-d4 write 00 00 00 01)<br>(All parameters are int type (If the current register address cannot be used, you can add a multiple of 44000 or 4000 over the correspondence address)<br>(Under 10H command, reset and restore factory, d1-d4 write 00 00 00 01)<br>(All parameters are int type (If the current register address cannot be used, you<br>44000 or 4000 over the correspondence address)<br>(Under 10H command, reset and restore factory, d1-d<br>(All parameters are int type variables, all occupy<br>7. Transform output (If the current register address cannot be used, you can ad<br>44000 or 4000 over the correspondence address)<br>(Under 10H command, reset and restore factory, d1-d4 write<br>(All parameters are int type variables, all occupy 4 by

- (If the current register address cannot be used, you can add a multiple of 44000 or 4000 over the correspondence address)<br>(Under 10H command, reset and restore factory, d1-d4 write 00 00 00 01)<br>(All parameters are int typ (If the current register address cannot be used, you can add a multiple of 44000 or 4000 over the correspondence address)<br>(Under 10H command, reset and restore factory, d1-d4 write 00 00 00 01)<br>(All parameters are int typ **for all of the current register address cannot be used, you can add a multiple of**<br>44000 or 4000 over the correspondence address)<br>(Under 10H command, reset and restore factory, d1-d4 write 00 00 00 01)<br>(All parameters ar (If the current register address cannot be used, you can add a multiple of 44000 or 4000 over the correspondence address)<br>(Under 10H command, reset and restore factory, d1-d4 write 00 00 00 01)<br>(All parameters are int typ (If the current register address cannot be used, you can add a multiple of<br>44000 or 4000 over the correspondence address)<br>(Under 10H command, reset and restore factory, d1-d4 write 00 00 00 01)<br>(All parameters are int typ (If the current register address cannot be used, you can add a multiple of 44000 or 4000 over the correspondence address)<br>
(Under 10H command, reset and restore factory, d1-d4 write 00 00 00 01)<br>
(All parameters are int t 44000 or 4000 over the correspondence address)<br>(Under 10H command, reset and restore factory, d1-d4 write<br>(All parameters are int type variables, all occupy 4 bytes)<br>**sform output**<br>**1. Parameter introduction**<br>**nalog outpu** (Under 10H command, reset and restore factory, d1-d4 write 00 00 00 01)<br>
(All parameters are int type variables, all occupy 4 bytes)<br> **ansform output**<br> **7.1. Parameter introduction**<br> **analog output :** The resolution was (All parameters are int type variables, all occupy 4 bytes)<br> **sform output**<br> **1. Parameter introduction**<br> **nalog output :** The resolution was 1/16383, and the output current was 4-20mA<br>
and 4-12-20mA. The output voltage i **1. Parameter introduction**<br> **1. Parameter introduction**<br> **nalog output :** The resolution was  $1 / 16383$ , and  $4-12-20$ mA. The output voltage is-5~0^5V,<br>
for customers to choose (note before orderi<br>
analog output only out **7.1. Parameter introduction**<br> **analog output :** The resolution was  $1/16383$ , and the output current was  $4-20$ mA<br>
and  $4-12-20$ mA. The output voltage is-5~0^5V, 0^10V or 0^5~10V is available<br>
for customers to choose (no **nalog output :** The resolution was 1/16383, and the output current was 4-20mA<br>and 4-12-20mA. The output voltage is-5~0^5V, 0^10V or 0^5~10V is available<br>for customers to choose (note before ordering), and the sensor inte
- 
- 
- <span id="page-10-1"></span><span id="page-10-0"></span>and 4-12-20mA. The output voltage is-5~0~5V, 0~10V or 0~5~10V is available<br>for customers to choose (note before ordering), and the sensor internal<br>analog output only output torque signal.<br>**nd zero:** The transmission zero for customers to choose (note before ordering), and the sensor internal<br>analog output only output torque signal.<br>**nd zero:** The transmission zero change will cause a change in the zero output<br>voltage and output current, wh analog output only output torque signal.<br> **nd zero:** The transmission zero change will cause a change in<br>
voltage and output current, which has been adjusted to the a;<br>
before leaving the factory.<br> **ange to full degree:** C **ange to full degree:** Changing "supply capacity" results in changing output<br>maximum voltage and current maximum supply capacity of 16383, factory default<br>of 16383.<br>**ansform the quantity range:** The default is the current maximum voltage and current maximum supply capacity of 16383, factory default<br>of 16383.<br>**ansform the quantity range:** The default is the current sensor range, modifying<br>the transmission range can change the change rate of of 16383.<br> **ansform the quantity range:** The default is the current sensor ran<br>
the transmission range can change the change rate of transmis<br>
take 50NM sensor as an example, when the transmission range is<br>
10NM, the senso **Transform the quantity range.** The default is the current sensor range, modifying<br>the transmission range can change the change rate of transmission output,<br>take 50NM sensor as an example, when the transmission range is a the transmission range can change the change rate of transmission output,<br>take 50NM sensor as an example, when the transmission range is adjusted to<br>10NM, the sensor applies 10NM torque, the output voltage is full output b

## <span id="page-10-2"></span>7.2.Parameter introduction

Five modes of delivering output

- 4-20mA: The resolution is 1 / 16383, the default zero point current is 4mA,
- take 50NM sensor as an example, when the transmission range is adjusted to<br>10NM, the sensor applies 10NM torque, the output voltage is full output but<br>overrange is not recommended.<br>**2. Parameter introduction**<br>**20mA:** The r 10NM, the sensor applies 10NM torque, the output volt<br>overrange is not recommended.<br>**2. Parameter introduction**<br>ive modes of delivering output<br>**20mA:** The resolution is 1 / 16383, the default zero<br>the forward torque and re **7.2. Parameter introduction**<br>**7.2. Parameter introduction**<br>**Five** modes of delivering output<br>**4-20mA.** The resolution is 1 / 16383, the default zero point current is 4mA,<br>the forward torque and reverse torque reach the f **2. Parameter introduction**<br>**20mA.** The resolution is 1 / 16383, the default zero point current is 4mA,<br>**20mA.** The resolution is 1 / 16383, the default zero point current is 4mA,<br>**12-20mA.** The resolution is 1 / 16383, t ive modes of delivering output<br>20mA: The resolution is 1 / 16383, the default zero point current is 4mA,<br>the forward torque and reverse torque reach the frontal quantitative range,<br>and the transmission output current is 20 **4-20mA:** The resolution is 1 / 16383, the default zero point current is 4mA,<br>the forward torque and reverse torque reach the frontal quantitative range,<br>and the transmission output current is 20mA, without distinguishing the forward torque and reverse torque reach the frontal quantitative range,<br>and the transmission output current is 20mA, without distinguishing the<br>direction of torque value.<br>12-20mA: The resolution is 1 / 16383, the defau and the transmission output current is 20mA, without distinguishing the<br>direction of torque value.<br>12-20mA, The resolution is 1 / 16383, the default zero point current is 12mA,<br>when the forward torque value reaches the ra direction of torque value.<br>12-20mA: The resolution is 1 / 16383, the default zer<br>when the forward torque value reaches the range ran<br>is 20mA, and when the reverse torque value reaches<br>current is 4mA.<br>~0~5V: The resolution **4-12-20mA:** The resolution is 1/16383, the default zero point current is 12mA, when the forward torque value reaches the range range, the output current is 20mA, and when the reverse torque value reaches the range, the o
- 
- when the forward torque value reaches the range range, the output current<br>is 20mA, and when the reverse torque value reaches the range, the output<br>current is 4mA.<br>
~0~5V: The resolution is 1 / 16383, the default zero volt is 20mA, and when the reverse torque value reaches the range, the output<br>current is 4mA.<br>
~**o^5V:** The resolution is  $1 / 16383$ , the default zero voltage is 0V, when the<br>forward torque value reaches the range range, the o **Fig. 1.2.** Calibrate the reverse torque value reaches the range is 00.<br> **7.3.Calibrate the current delivery output**<br> **7.3.Calibrate the current delivery output**<br> **7.3.Calibrate the current delivery output**<br> **7.3.Calibrat**
- <span id="page-10-3"></span>

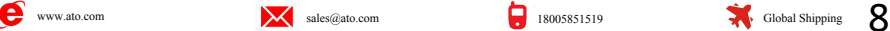

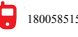

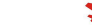

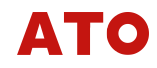

(The following transmission adjustment takes 0-5-10V as an example) Connect<br>the multimeter to the transmission output voltage port and enter the<br>parameter modification interface 2. Switch to the transmission full degree (The following transmission adjustment takes 0-5-10V as an example) Connect<br>the multimeter to the transmission output voltage port and enter the<br>parameter modification interface 2. Switch to the transmission full degree<br>m (The following transmission adjustment takes 0-5-10V as an example) Connect<br>the multimeter to the transmission output voltage port and enter the<br>parameter modification interface 2. Switch to the transmission full degree<br>m (The following transmission adjustment takes 0-5-10V as an example) Connect<br>the multimeter to the transmission output voltage port and enter the<br>parameter modification interface 2. Switch to the transmission full degree<br>mo (The following transmission adjustment takes 0-5-10V as an example) Connect<br>the multimeter to the transmission output voltage port and enter the<br>parameter modification interface 2. Switch to the transmission full degree<br>m (The following transmission adjustment takes 0-5-10V as an example) Connect<br>the multimeter to the transmission output voltage port and enter the<br>parameter modification interface 2. Switch to the transmission full degree<br>m (The following transmission adjustment takes 0-5-10V as an example) Connect<br>the multimeter to the transmission output voltage port and enter the<br>parameter modification interface 2. Switch to the transmission full degree<br>mo (The following transmission adjustment takes 0-5-10V as an example) Connect<br>the multimeter to the transmission output voltage port and enter the<br>parameter modification interface 2. Switch to the transmission full degree<br>m (The following transmission adjustment takes 0-5-10V as an examp<br>the multimeter to the transmission output voltage port and en<br>parameter modification interface 2. Switch to the transmission<br>modification, observe whether th (The following transmission adjustment takes 0-5<br>the multimeter to the transmission output volta-<br>parameter modification interface 2. Switch to the<br>modification, observe whether the multimeter vol-<br>is a deviation to adjust **1.1.** Che following transmission adjustment takes 0-5-10V as an example) Connerties the multimeter to the transmission output voltage port and enter the parameter modification interface 2. Switch to the transmission full o the transmission output voltage port and enter the<br>cation interface 2. Switch to the transmission full degree<br>serve whether the multimeter voltage number is 10V, if there<br>adjust the current transmission output full degre maximum speed 15000RPM 10000RPM 10000RPM 1000pulse Monopulse 16.5.2

<span id="page-11-2"></span>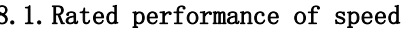

<span id="page-11-1"></span><span id="page-11-0"></span>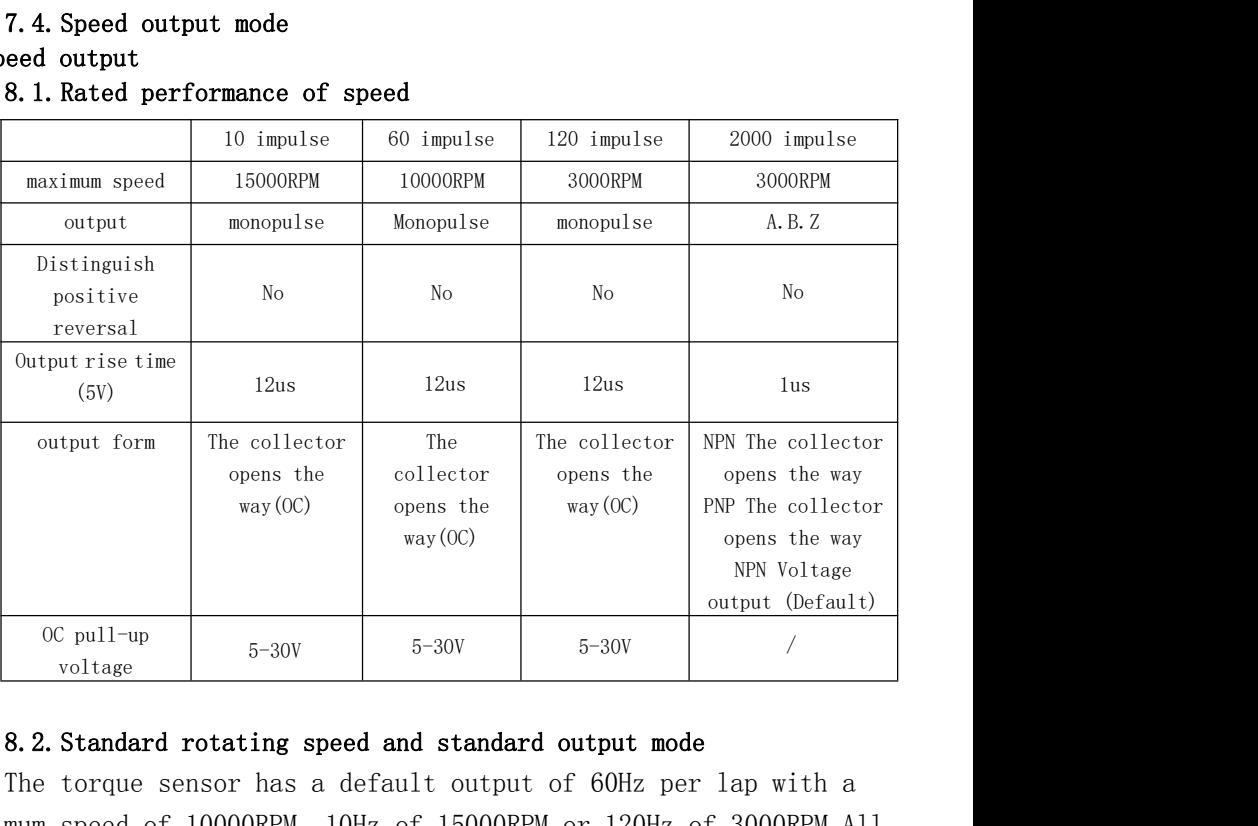

<span id="page-11-3"></span>The torque sensor has a default output of 60Hz per lap with a maximum speed of 10000RPM, 10Hz of 15000RPM or 120Hz of 3000RPM.All three modes use the OC output mode, which is the open-circuit output mode for the collector.When the output is used, the pull resistance needs to be added to the collector and choose between 1K and 10K. Generally, 5.1K resistance is selected as the upper pull resistance. Resistance should not be too large or too small, otherwise it will lead to output frequency deformation, output frequency range reduction.

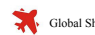

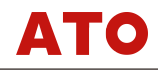

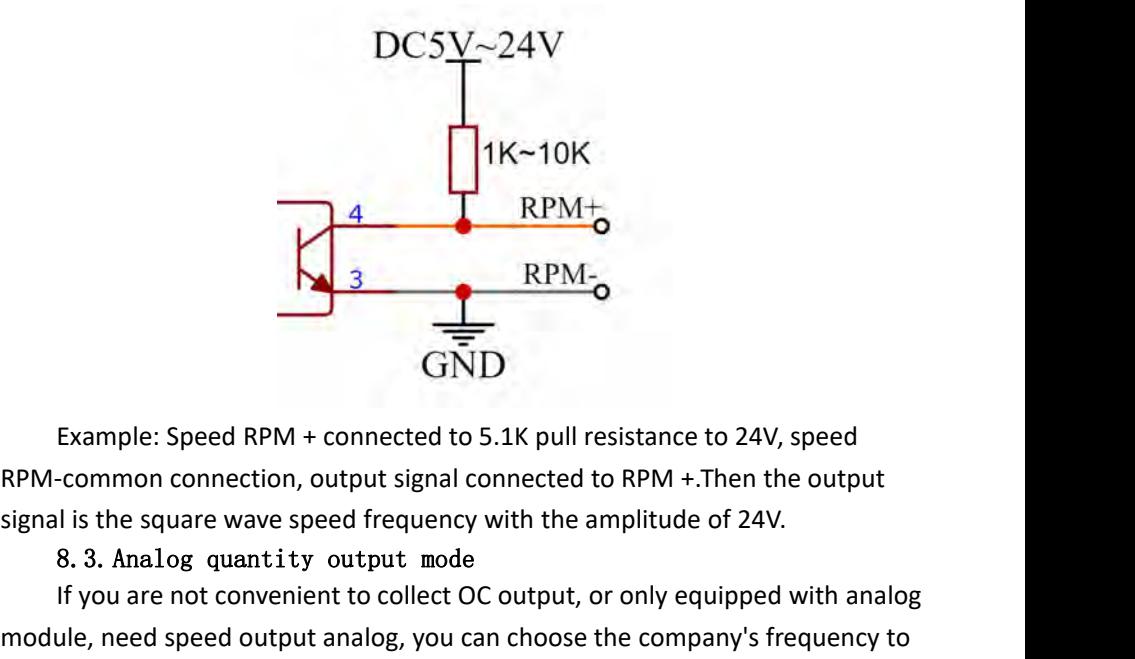

Example: Speed RPM + connected to 5.1K pull resistance to 24V, sp<br>RPM-common connection, output signal connected to RPM +.Then the c<br>signal is the square wave speed frequency with the amplitude of 24V.<br>8.3. Analog quantity

IF THE SERVING THE REMAT THE SERVING THE SPEED TO EXAMPLE: Speed RPM + connected to 5.1K pull resistance to 24V, speed common connection, output signal connected to RPM +.Then the output is it is the square wave speed freq **EXECUTE:**<br>
Example: Speed RPM + connected to 5.1K pull resistance to 24V, speed<br>
RPM-common connection, output signal connected to RPM +.Then the output<br>
signal is the square wave speed frequency with the amplitude of 24V **EXAMPLE CONVERGENT CONVERGENT CONVERGENT CONVERGENT CONVERTING CONVERTING THE REPORT CONVERTING SPEED THE REQUIRED SPEED THE SPEED THE SPEED THE SPEED THE SPEED THE SPEED THE REQUIRED SPEED THE REQUIRED SPEED THE SPEED TH**  $RPM \rightarrow \overline{GND}$ <br>
ample: Speed RPM + connected to 5.1K pull resistance to 24V, speed<br>
bmmon connection, output signal connected to RPM +.Then the output<br>
st the square wave speed frequency with the amplitude of 24V.<br>
3. Anal -common connection, output signal connected to RPM +.1hen the out<br>I is the square wave speed frequency with the amplitude of 24V.<br>8.3. Analog quantity output mode<br>If you are not convenient to collect OC output, or only equ

 $GND$ <br>Example: Speed RPM + connected to 5.1K pull resistance to 24V, speed<br>-common connection, output signal connected to RPM +.Then the output<br>I is the square wave speed frequency with the amplitude of 24V.<br>8. 3. Analog q Example: Speed RPM + connected to 5.1K pull resistance to 24V, speed<br>RPM-common connection, output signal connected to RPM +.Then the output<br>signal is the square wave speed frequency with the amplitude of 24V.<br>8. 3. Analo

<span id="page-12-2"></span><span id="page-12-1"></span><span id="page-12-0"></span>8. 3. Analog quantity output mode<br>If you are not convenient to collect OC output, or only equipped with analog<br>ule, need speed output analog, you can choose the company's frequency to<br>g converter, need to provide the requi If you are not convenient to collect OC output, or only equipped with analog<br>module, need speed output analog, you can choose the company's frequency to<br>analog converter, need to provide the required speed range before pur module, need speed output analog, you can choose the company's frequency to<br>analog converter, need to provide the required speed range before purchase.<br>8.3.1. Analog quantity module wiring mode<br>Access sensor RPM + to conve analog converter, need to provide the required speed range before purchase.<br>
8. 3. 1. Analog quantity module wiring mode<br>
Access sensor RPM + to converter terminal 2 and RPM-access converter<br>
terminal 1.The converter is th 8.3.1. Analog quantity module wiring mode<br>
Access sensor RPM + to converter terminal 2 and RPM-access converter<br>
terminal 1.The converter is then fed to the DC24V, and the analog quantity signal is<br>
output between the conv Access sensor RPM + to converter terminal 2 and RPM-access converter<br>terminal 1.The converter is then fed to the DC24V, and the analog quantity signal is<br>output between the converter terminals 9 and 10.<br>8. 4. Encoder outpu terminal 1.The converter is then fel to the DC24V, and the analog quantity signal is<br>output between the converter terminals 9 and 10.<br>8. 4. Encoder output mode<br>If you have a higher demand for speed speed and accuracy, you

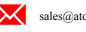

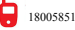

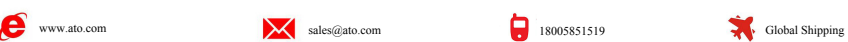

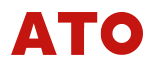

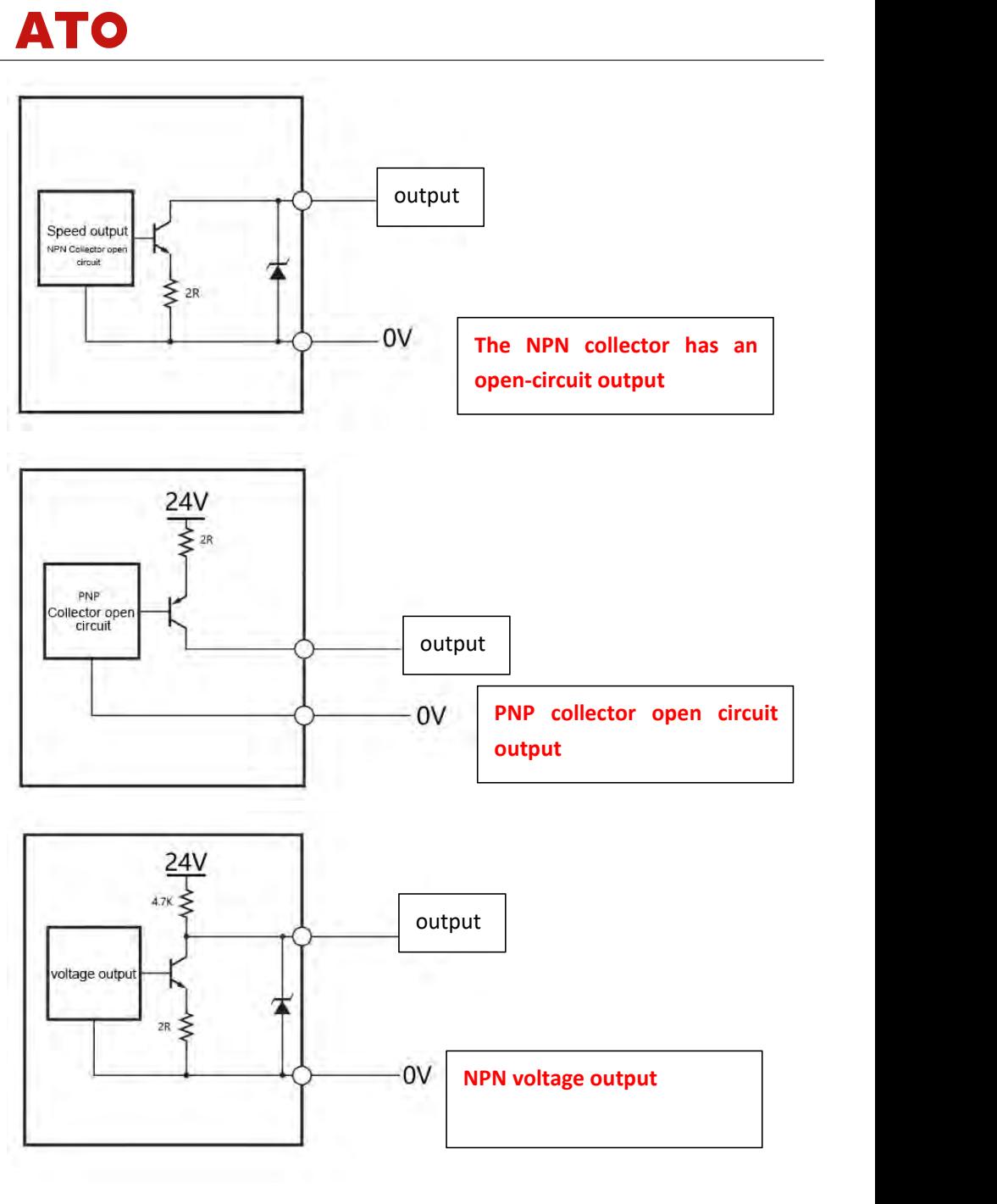

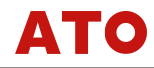

<span id="page-14-0"></span>

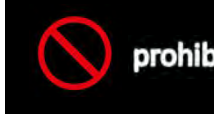

ATO<br>9. Use precautions<br>20. .... Proprohibited during or 10.<br>
9. Use precautions<br>
Proprohibited during<br>
prohibit operation(Prohibited items)

Use precautions<br> **Proprohibited during operation a**<br> **prohibited product (Prohibited items)**<br>
Do not dismantle the product.<br>
Please do not let the product fall, and exert a strong impact<br>
product. **Pluse precautions**<br> **Proprohibited during operation and operation (Prohibited items)**<br>
Do not dismantle the product.<br>
Please do not let the product fall, and exert a strong impact on the product.<br>
No use of this product f product. Use precautions<br> **Proprohibited during operation and operation prohibited items)**<br>
Do not dismantle the product.<br>
Please do not let the product fall, and exert a strong impact on the<br>
product.<br>
No use of this product for p

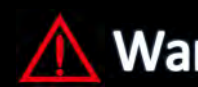

# Warinngs on design

- ease do not let the product fall, and exert a strong impact on the<br>oduct.<br> **In order to ensure for purposes other than torque measurement.**<br> **In order to ensure that the whole system can operate safely, please**<br> **In order** assemble this product for purposes other than torque measurement.<br> **Warn fimproperly properly, it may lead to death**<br> **Warn fingroperly properly, it may lead to death**<br> **gs** on design<br>
In order to ensure that the whole **Warn or seriously injured content**<br>gs on design<br>In order to ensure that the whole system can operate safely, pl<br>assemble the safety circuit on the outside of the product.<br>If this product is used in the following purpose
- **If improperly properly, it may lead to death**<br> **If improperly properly, it may lead to death**<br> **If improperly properly, it may lead to death**<br> **If in order to ensure that the whole system can operate safely, please**<br> **Als Communist School School School School School School School School School School School School School School School School School School School School School School School School School School School School School School S** 
	-
- **Example Solution School School School School School School School School School School School School School School School School School School School School School School School School School School School School School S Example 18 Consumers Content**<br> **Example 18 Consumer System State of the product.**<br>
In order to ensure that the whole system can operate safely, please<br>
assemble the safety circuit on the outside of the product.<br>
If this p **gs on design**<br>In order to ensure that the whole system can operate safely, please<br>assemble the safety circuit on the outside of the product.<br>If this product is used in the following purposes, be sure to consult<br>our sales **example on design**<br>
●In order to ensure that the whole system can operate safely, please<br>
assemble the safety circuit on the outside of the product.<br>
●If this product is used in the following purposes, be sure to consult
- **gs on design**<br>In order to ensure that the whole system can operate safely, please<br>assemble the safety circuit on the outside of the product.<br>If this product is used in the following purposes, be sure to consult<br>our sales In order to ensure that the whole system can operate safely, please<br>assemble the safety circuit on the outside of the product.<br>If this product is used in the following purposes, be sure to consult<br>our sales staff before us In order to ensure that the whole system can operate safely, please<br>assemble the safety circuit on the outside of the product.<br>If this product is used in the following purposes, be sure to consult<br>our sales staff before us part. ●If this product is used in the following purposes, be sure to consult<br>our sales staff before use.<br>• When used in environments not mentioned in the instruction manual<br>• In the use of medical equipment, transportation equi our sales staff before use.<br>When used in environments not mentioned in the instruction manual<br>In the use of medical equipment, transportation equipment, weapons,<br>entertainment equipment, installation devices and other uses When used in environments not mentioned in the instruce In the use of medical equipment, transportation equipment<br>entertainment equipment, installation devices and other used a great impact on personal safety and property<br>
- 

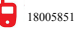

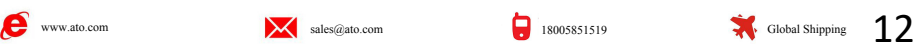

# Waring on install ation

●Do not install it in the following environment.

- 
- 
- **9 on install ation**<br>Do not install it in the following environment.<br>•In a corrosive or combustible gas environment<br>•Places where water, oil, and medicine splash<br>•When installing the square head shaft, concave head connect **c**<br> **on install ation**<br> **D**lo not install it in the following environment.<br>
• In a corrosive or combustible gas environment<br>
• Places where water, oil, and medicine splash<br> **• When installing the square head shaft, concav** ●<br>
● Do not install ation<br>
● Do not install it in the following environment.<br>
• In a corrosive or combustible gas environment<br>
• Places where water, oil, and medicine splash<br>
● When installing the square head shaft, conca **Shaft is biased or bent, not** only can not install it in the following environment.<br>In a corrosive or combustible gas environment<br>Places where water, oil, and medicine splash<br>When installing the square head shaft, concave **on install ation**<br>Do not install it in the following environment.<br>In a corrosive or combustible gas environment<br>Places where water, oil, and medicine splash<br>When installing the square head shaft, concave head connection, **on install ation**<br>Do not install it in the following environment.<br>In a corrosive or combustible gas environment<br>Places where water, oil, and medicine splash<br>When installing the square head shaft, concave head connection, **On install ation**<br>Do not install it in the following environment.<br>In a corrosive or combustible gas environment<br>Places where water, oil, and medicine splash<br>When installing the square head shaft, concave head connection, **On install ation**<br>Do not install it in the following environment.<br>In a corrosive or combustible gas environment<br>Places where water, oil, and medicine splash<br>When installing the square head shaft, concave head connection, **On install ation**<br>Do not install it in the following environment.<br>In a corrosive or combustible gas environment<br>Places where water, oil, and medicine splash<br>When installing the square head shaft, concave head connection, **ON INISTALT &LION**<br>Do not install it in the following environment.<br>In a corrosive or combustible gas environment<br>Places where water, oil, and medicine splash<br>When installing the square head shaft, concave head connection, Do not install it in the following environment.<br>In a corrosive or combustible gas environment<br>Places where water, oil, and medicine splash<br>When installing the square head shaft, concave head connection, if the<br>shaft is bia In a corrosive or combustible gas environment<br>Places where water, oil, and medicine splash<br>When installing the square head shaft, concave head connection, if the<br>shaft is biased or bent, not only can not meet the performan Places where water, oil, and medicine splash<br>When installing the square head shaft, concave head connect<br>shaft is biased or bent, not only can not meet the perform<br>product, but also will cause damage to the product due to • When installing the square head shaft, concave head connection, if the shaft is biased or bent, not only can not meet the performance of the product, but also will cause damage to the product due to the rotating vibrati shaft is biased or bent, not only can not meet the performance of the product, but also will cause damage to the product due to the rotating vibration, in the worst case, the product will fly out, very dangerous. When perf product, but also will cause damage to the product due to the rotating<br>vibration, in the worst case, the product will fly out, very<br>dangerous. When performing the centering operation of the shaft, the<br>low-speed rotation mu Iow-speed rotation must be used to confirm that the shaft runs smoothly<br>and without vibration before starting running the product. When<br>installing the product on the device, ensure that the installation error<br>is within the installing the product on the device, ensure that the installation error<br>is within the allowable range. If the product is used beyond the<br>installation range, it may damage the product itself or affect the device<br>that inst is within the allowable range. If the product is used l<br>installation range, it may damage the product itself or at<br>that install the product.<br>Please do not energize the shaft or frame of this produc<br>please implement protect
- **Example 2012** It allows the product itself or affect<br>that install the product.<br>Please do not energize the shaft or frame of this product. In<br>please implement protective measures outside the product<br>leakage current from en that install the product.<br>
●Please do not energize the shaft or frame of this product. In addition,<br>
please implement protective measures outside the product to avoid<br>
leakage current from entering the shaft.<br> **ing on the** These do not energize the shaft or frame of this product. In a<br>please implement protective measures outside the product to<br>leakage current from entering the shaft.<br>**g on the wiring**<br>Please do not connect this product direc before implement protective measures outside the product to avoid<br>leakage current from entering the shaft.<br> **ing on the wiring**<br>
●Please do not connect this product directly to the commercial power<br>
supply.<br>
●Please confi

# Warning on the wiring

- supply.
- -
- 
- 
- first.

# Warning on the wiring

- Please confirm that the product is not connected first.<br>
Pull off the plug<br>
Cable wiring and connection<br>
Please insulated the terminals of unused cables to avoid contact with<br>
other metal or live parts.<br>
Before turning on ull off the plug<br>whele wiring and connection<br>asse insulated the terminals of unused cables to avoid contact with<br>ner metal or live parts.<br>Yore turning on the power supply, please carefully confirm the wiring<br>rst.<br>**On the w** ible wiring and connection<br>vase insulated the terminals of unused cables to avoid contact with<br>her metal or live parts.<br>Yore turning on the power supply, please carefully confirm the wiring<br>rst.<br>**On the wiring**<br>Please do n ease insulated the terminals of unused cables to avenuer metal or live parts.<br>
Sore turning on the power supply, please carefully contrast.<br>
Sore turning on the power supply, please carefully contrast.<br>
Sore turning<br>
Pleas other metal or live parts.<br>Before turning on the power supply, please carefully confirm the wiring<br>first.<br>**g on the wiring**<br>
●Please do not repair, inspect the internal product, and modify the<br>product without permission.O
- 

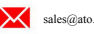

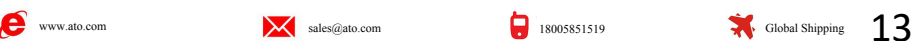

# Start mian tenance warning

- **mian tenance warning**<br> **O**Please do not repair, inspect the internal product, and modify the<br>
product without permission.Otherwise, it may lead to a fire and an<br>
electric shock.When needing to repair it, please entrust ou **an tenance warning**<br>Please do not repair, inspect the internal product, and modify the<br>product without permission.Otherwise, it may lead to a fire and an<br>electric shock.When needing to repair it, please entrust our compan **an tenance warning**<br>Please do not repair, inspect the internal product, and modify the<br>product without permission.Otherwise, it may lead to a fire and an<br>electric shock.When needing to repair it, please entrust our compan **an tenance warning**<br>Please do not repair, inspect the internal product,<br>product without permission.Otherwise, it may lead<br>electric shock.When needing to repair it, please ent<br>to repair it.<br>Make sure that the fixing part i ■Make sure that the fixing part is fastened before starting.<br>●Make sure that the first internal product, and modify the product without permission.Otherwise, it may lead to a fire and an electric shock.When needing to rep • Please do not repair, inspect the internal product, and modify the<br>product without permission. Otherwise, it may lead to a fire and an<br>electric shock. When needing to repair it, please entrust our company<br>to repair it.<br>
	-

# Warning in run

- product without permission.Otherwise, it may lead to a fire and an<br>electric shock.When needing to repair it, please entrust our company<br>to repair it.<br>Whake sure that the fixing part is fastened before starting.<br>The rated s electric shock.When needing to repair it, please entrust our company<br>to repair it.<br>Whake sure that the fixing part is fastened before starting.<br>Then used, ensure that the supply voltage and load are within the range<br>of spe product. ●Make sure that the fixing part is fastened before starting.<br> **ng in run**<br>
●When used, ensure that the supply voltage and load are within the range<br>
of specifications and ratings. If used in the rated state, it will not<br> **g in run**<br>When used, ensure that the supply voltage and load are within the range<br>of specifications and ratings.If used in the rated state, it will not<br>only damage the product, but also may affect the installation of the<br> **ng in run**<br>
•When used, ensure that the supply voltage and load are within the range<br>
of specifications and ratings. If used in the rated state, it will not<br>
only damage the product, but also may affect the installation o **g in run**<br>When used, ensure that the supply voltage and loa<br>of specifications and ratings.If used in the rat<br>only damage the product, but also may affect th<br>product.<br>If the outer cover of the main body is opened, i<br>inside **example 15 and 10**<br> **C**When used, ensure that the supply voltage and load are within the range<br>
of specifications and ratings. If used in the rated state, it will not<br>
only damage the product, but also may affect the inst **g in run**<br>When used, ensure that the supply voltage and load are within the range<br>of specifications and ratings.If used in the rated state, it will not<br>only damage the product, but also may affect the installation of the<br> **When used, ensure that the supply voltage and load are with**<br>of specifications and ratings. If used in the rated state,<br>only damage the product, but also may affect the installa<br>product.<br>If the outer cover of the main bod • When used, ensure that the supply voltage and load are within the range<br>of specifications and ratings. If used in the rated state, it will not<br>only damage the product, but also may affect the installation of the<br>product
- 
- 
- 
- of specifications and ratings. If used in the rated state, it will not<br>only damage the product, but also may affect the installation of the<br>product.<br>If the outer cover of the main body is opened, it may be electrocuted<br>ins only damage the product, but also may affect the installation of the<br>product.<br>If the outer cover of the main body is opened, it may be electrocuted<br>inside the product or involved in the rotating part<br>If smoke, combustion, product.<br>If the outer cover of the main body is opened, it may be electrocuted<br>inside the product or involved in the rotating part<br>If smoke, combustion, abnormal odor occurs, please cut off the power<br>supply immediately.<br>Do If the outer cover of the main body is opened, it may be electrocuted<br>inside the product or involved in the rotating part<br>If smoke, combustion, abnormal odor occurs, please cut off the power<br>supply immediately.<br>Do not touc inside the product or involved in the rotating part<br>
• If smoke, combustion, abnormal odor occurs, please cut off the power<br>
supply immediately.<br>
• Do not touch the rotating parts and non-rotating parts of the product<br>
du If smoke, combustion, abnormal odor occurs, please cut off the power<br>supply immediately.<br>Do not touch the rotating parts and non-rotating parts of the product<br>during rotation.Please be careful not to involve your fingers o supply immediately.<br>Do not touch the rotating parts and non-rotating parts of the product<br>during rotation.Please be careful not to involve your fingers or<br>clothing in this product.<br>If running above the fastest rotation spe Do not touch the rotating parts and non-rotating parts of the product<br>during rotation.Please be careful not to involve your fingers or<br>clothing in this product.<br>If running above the fastest rotation speed, it will lead to
- 

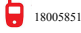

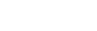

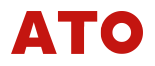

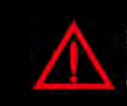

# Note on install ation

- 
- **Consider the following of the following environment**<br> **Consider the following environment.**<br>
 Places where the temperature and humidity exceed the specification<br>
 Places where the temperature and humidity exceed the spe • **if improperty property, it may lead to death**<br> **attention to Or seriously injured content**<br> **or install ation**<br> **DD** not install it in the following environment.<br>
• Places where the temperature and humidity exceed the range • **if improperly properly, it may lead to death**<br>
• **install ation**<br>
• **Do** not install it in the following environment.<br>
• Places where the temperature and humidity exceed the specification<br>
• Places where the temperature **If improperly properly, it may lead to**<br> **attention to**<br> **Or seriously injured content**<br> **places where the temperature and humidity exceed**<br>
range<br>
Places where the temperature changes sharply or<br>
The place where the temp
	-
- **Example 19 Index Servel Space Weight Servel Space Weight Servel Space Weight Space where the temperature and humidity exceed the specification<br>
The places where the temperature and humidity exceed the specification<br>
range Contention to Contention of Seriously injured content**<br>
Do not install ation<br>
Do not install it in the following environment.<br>
•Places where the temperature and humidity exceed the speci<br>
range<br>
•Places where the temperat **Solution**<br> **Condition**<br> **Places where the temperature and humidity exceed the spectrage<br>
•Places where the temperature changes sharply or may freez<br>
•Places where the temperature changes sharply or may freez<br>
•The place w DD** on tinstall ation<br> **DD** on tinstall it in the following environment.<br>
•Places where the temperature and humidity exceed the speciruge<br>
•Places where the temperature changes sharply or may freeze<br>
•The place where the **Dharmon**<br> **Conditionally interperature and humidity exceed the specification<br>
•Places where the temperature and humidity exceed the specification<br>
range<br>
•Places where the temperature changes sharply or may freeze or dew<br>** • Places where the temperature and humidity exceed the specification<br>
• Places where the temperature and humidity exceed the specification<br>
• Places where the temperature changes sharply or may freeze or dew<br>
• The place • Places where the temperature and humidity exceed the specification<br>range<br>• Places where the temperature changes sharply or may freeze or dew<br>• The place where the temperature difference between the driving part and<br>the l • Places where the temperature changes sharply or m<br>• The place where the temperature difference between t<br>• load part<br>• outdoor<br>• A place of direct sunlight<br>• Places with more dust<br>• poorly ventilated places<br>• Places wit
	- ·outdoor
	-
	-
	-
	-
	-
- 
- 
- Places where the temperature changes sharply or may freeze or dew<br>• The place where the temperature difference between the driving part and<br>the load part<br>• outdoor<br>• A place of direct sunlight<br>• Places with more dust<br>• generated **•** butdoor<br>• A place of direct sunlight<br>• Places with more dust<br>• poorly ventilated places<br>• Places with more salt and metal debris<br>• The place where the impact is being directly communicated to the subject<br>• Take adequa
- 
- Outdoor<br>• A place of direct sunlight<br>• Places with more dust<br>• poorly ventilated places<br>• Places with more salt and metal debris<br>• The place where the impact is being directly communicated to the subject<br>• Take adequate A place of direct sunlight<br>
Places with more dust<br>
poorly ventilated places<br>
Places with more salt and metal debris<br>
The place where the impact is being directly communicated to the subject<br>
Take adequate shielding measure Places with more dust<br>poorly ventilated places<br>Places with more salt and metal debris<br>The place where the impact is being directly communicated to the subject<br>Take adequate shielding measures, including the cables.<br>Near th poorly ventilated places<br>
Places with more salt and metal debris<br>
The place where the impact is being directly communicated to the sub-<br>
Take adequate shielding measures, including the cables.<br>
Near the wire<br>
Places where • Places with more salt and metal debris<br>• The place where the impact is being directly communicated to the subject<br>• Take adequate shielding measures, including the cables.<br>• Near the wire<br>• Places where strong electric f The place where the impact is being directly communicated to the subject<br>Take adequate shielding measures, including the cables.<br>Near the wire<br>Places where strong electric fields and strong magnetic fields are<br>generated<br>Wh Take adequate shielding measures, including the cables.<br>
Near the wire<br>
Places where strong electric fields and strong magnetic fields are<br>
generated<br>
Places where static electricity and relays are generated<br>
When installa • Near the wire<br>• Places where strong electric fields and strong magnetic fields are<br>generated<br>• Places where static electricity and relays are generated<br>• When installation, please try to stay away from the equipment that • Places where strong electric fields and strong magnetic fields are generated<br>• Places where static electricity and relays are generated<br>• When installation, please try to stay away from the equipment that will<br>produce hi When installation, please try to stay away from the equipment that will<br>produce high frequency, high voltage, high current, surge, etc.Also,<br>please separate from these power lines.Do not arrange the wiring and<br>the same pi
- oduce high frequency, high voltage, high current, surge, etc.Also,<br>aase separate from these power lines.Do not arrange the wiring and<br>e same pipe wiring in parallel.<br>In connecting the motor as the drive source, please foll please separate from these power lines.Do not arrange the wiring and<br>the same pipe wiring in parallel.<br>When connecting the motor as the drive source, please follow the<br>instructions of the frequency converter and servo amp the same pipe wiring in parallel.<br>When connecting the motor as the drive source, please follow the<br>instructions of the frequency converter and servo amplifier used, a<br>the motor casing should be grounded.<br>Do not use it unt When connecting the motor as the drive source, please follow the<br>instructions of the frequency converter and servo amplifier used, and<br>the motor casing should be grounded.<br>Do not use it until the fault is cleared.<br>Do not
- 
- 

# Distri bution

- structions of the frequency converter and servo amplifier used, and<br>
motor casing should be grounded.<br>
not use it until the fault is cleared.<br>
not use screw classes that are not specified by the company.<br> **ution**<br>
In use, the motor casing should be grounded.<br>
Do not use it until the fault is cleared.<br>
Do not use screw classes that are not specified by the company.<br> **bution**<br>
• In use, the cable generates static electricity. The static elec
- 
- 
- 
- 

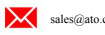

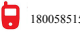

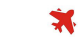

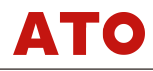

# Start main tenance attention

**■The protection performance of the product may be impaired if not used**<br>●The protection performance of the product may be impaired if not used<br>●Cleaning in tenance attention<br>The protection performance of the product may be impaired if<br>in the specified method.<br>Cleaning<br>Unplug the power when cleaning. **Example 18 Allen Controllering Controllering**<br>
• The protection performance of the product may be impaired if not u<br>
in the specified method.<br>
• Unplug the power when cleaning.<br>
• Please do not use a wet rag. When dirt is

- ●Cleaning
	-
- •<br> **ain tenance attention**<br>
•The protection performance of the product may be impaired if not used<br>
in the specified method.<br>
•Cleaning<br>
•Please do not use a wet rag.When dirt is serious, please soak the<br>
cloth in low conc choopted in the protection performance of the product may be impaired if not used<br>in the specified method.<br>Cleaning<br>Unplug the power when cleaning.<br>Please do not use a wet rag.When dirt is serious, please soak the<br>cloth in in tenance attention<br>The protection performance of the product may be impaired if not used<br>in the specified method.<br>Cleaning<br>Unplug the power when cleaning.<br>Please do not use a wet rag.When dirt is serious, please soak the cection performance of the product may be impaired if not used<br>specified method.<br>g<br>the power when cleaning.<br>do not use a wet rag.When dirt is serious, please soak the<br>n low concentration neutral cleaning agent and wring d ecified method.<br>he power when cleaning.<br>b not use a wet rag.When dirt is serious, please so:<br>low concentration neutral cleaning agent and wring d:<br>then dry with dry soft cloth.<br>**abandoned**<br>When discarding this product, ple The set of the prevent when expecting.<br>
10. The set of the cloth in low concentration neutral cleaning agent and wring dry and<br>
wipe, and then dry with dry soft cloth.<br> **Attention when abandoned**<br>
The discarding this produ Fraction of the relation formulation of the relation of the relation of the relation of the relation of the relation of the relation of the relation of the industrial waste.<br>
Torque conversion relationship (to prevent sen

# Attention when abandoned

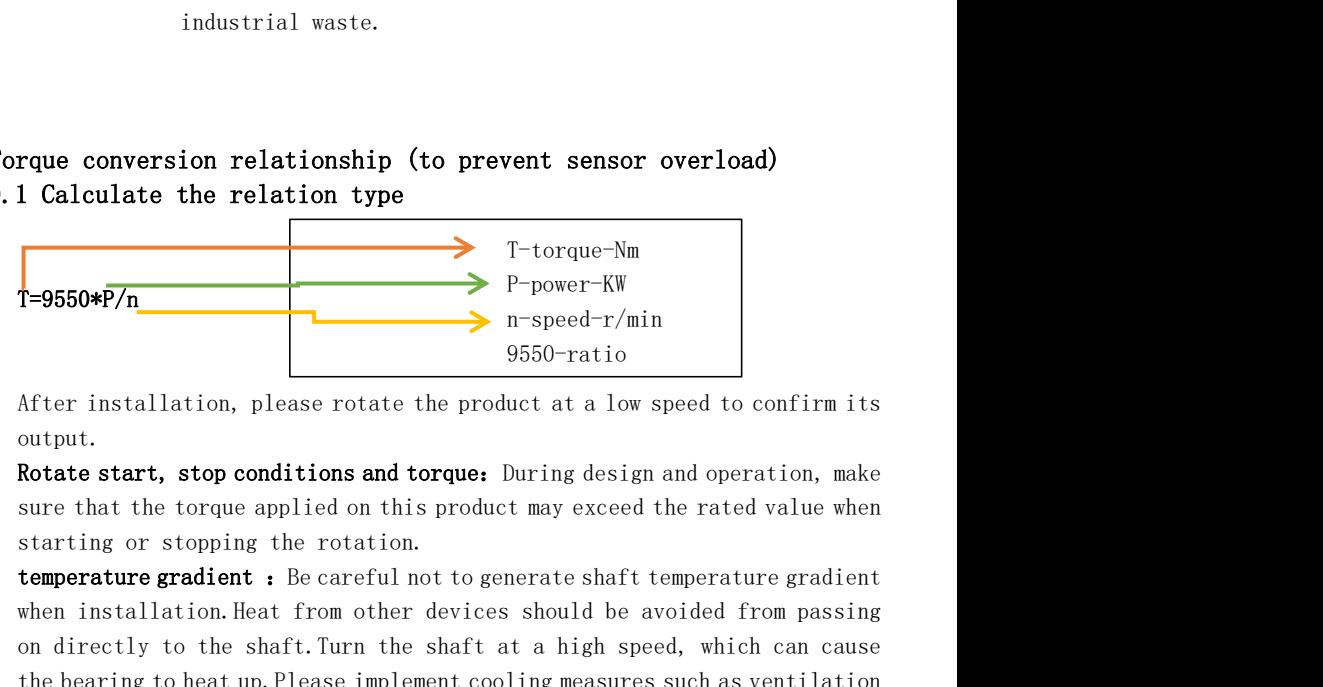

output.

<span id="page-18-1"></span><span id="page-18-0"></span>T-550\*F/n<br>
T-9550\*F/n<br>
T-9550\*F/n<br>
T-9550\*F/n<br>
After installation, please rotate the product at a low speed to confirm its<br>
output.<br>
Rotate start, stop conditions and torque: During design and operation, make<br>
sure that t T-9550\*F/n<br>
After installation, please rotate the product at a low speed to confirm its<br>
output.<br>
Rotate start, stop conditions and torque: During design and operation, make<br>
sure that the torque applied on this product m and the product of the beam of the beam of the set of the product output.<br>
Rotate start, stop conditions and torque: During sure that the torque applied on this product restanting or stopping the rotation.<br> **temperature gr** 

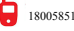

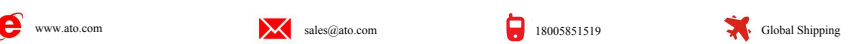

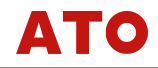

# 11. Debugging

bugging<br>Q.No output torque signal is available.<br>A.1)Please confira the power supply voltage.Ensure that the power sup A.1)Please confira the power supply voltage.Ensure that the power supply voltage is DC24V.

<span id="page-19-0"></span>bugging<br>
Q.No output torque signal is available.<br>
A.1)Please confira the power supply voltage.Ensure that the power supply<br>
coltage is DC24V.<br>
2)After adjusting the wiring other than the power supply tothe open state,<br>
app 2)After adjusting the wiring other than the power supply tothe open state, apply the torque,and then measure the voltage between SIG, OUT and SIG and GND.

·If there is no output voltage in this state, it can be inferred as this product fault.

·If the voltage is output in this state, it can be inferred as a problem on the connection method.

Solution of the voltage between 510, 001 and 510 and<br>
Solution.<br>
If there is no output voltage in this state, it can be inferred as this<br>
product fault.<br>
On the conduct fault<br>
on the connection method.<br>
Q. The no-load stat A.Remove the product from the installation device no load.If the output exceeds the sensor specification range in this state, the product failure can be inferred. Probably a zero-point offset due to a sharp temperature change or overload.Verify any problem with the specifications and operating method.

15C(r pm)at 15000) even when no gauge charge is applied to the axis. 1<br>the temperature of the product is obviously abnormal compared with the<br>above situation, it can be inferred as the following reasons.<br>1)Please confirm A.Without rotating shaft after power on, the temperature rise should be about peripheral temperature+10℃.The temperature rise shall be about+ 15℃(r pm)at 15000) even when no gauge charge is applied to the axis. If the temperature of the product is obviously abnormal compared with the above situation,it can be inferred as the following reasons. 1)Please confirm that additional heat sources are transferred to the shaft.

2)Please confirm that the power supply voltage is DC24V  $\pm$ 10%.

3) If the temperature of the product is still high, it can be inferred as a fault.

4)If the teuperature rises abnormally when the power supply is normal and the shaft rotates, it can be inferred that an oxtra gauge load (radial,thrust load) is applied on the shaft, or that the bearing wear has reached the service life.

4) If the teuperature rises abnormally when the power supply is normal and<br>the shaft rotates, it can be inferred that an oxtra gauge load<br>(radial, thrust load) is applied on the shaft, or that the bearing wear<br>has reached A.Please confirm the output fluctuation when running the product independently.If the shaft is stuck in the rotation, or when the rotation is not smooth, it can be inferred to be a bearing wear, to reach the service life.If the product is fluctuating in the assembled state,confira the installation allowable error.It can be inferred as fluctuations caused to the deformation of the measured object axis.

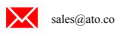

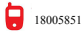

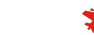

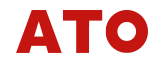

A.·Please confira that the measurement object,the product and the unit are not vibration。

·Check if there is a strong alternating magnetic field nearby, or if the temperature varies frequently.

A<br>
12. A. Please confira that the measurement object, the product and the u<br>
are not vibration.<br>
•Check if there is a strong alternating magnetic field nearby, or i<br>
temperature varies frequently.<br>
•Verify that the shaft i 1. Please confira that the measurement object, the product and the unit<br>
are not vibration.<br>
• Check if there is a strong alternating magnetic field nearby, or if the<br>
temperature varies frequently.<br>
• Verify that the shaf ·Verify that the shaft is charged or has a leakage current in the shaft. If the above situation is not present,it can be inferred that the product fails.

<span id="page-20-0"></span>

2. Check if there is a strong alternating magnetic field nearby, or if the check if there is a strong alternating magnetic field nearby, or if the amperature varies frequently.<br>
• Verify that the shaft is charged or has a mmon use problems and solutions<br>
1. What if the data setting is incorrect or the torque value is inaccurate?<br>
Answer:restoring the factory setting can basically solve the problem of<br>
the wrong parameter setting. When the m Answer:restoring the factory setting can basically solve the problem of the wrong parameter setting. When the main interface displays, the K2 button presses the screen and flashes once five times within four seconds to indicate that the factory has been restored.

Answer:The speed accuracy of the torque sonsor is less than 1%, and the servo motor is controlled by PID algorithm, so there will be fluctuations. If high precision speed detection of the speed is required, please add hall eneoder or photoelectric eneader.

seconds to indicate that the factory has been restored.<br>
2. There is a beating phenomenon, is it a sensor problem?<br>
Answer:The speed accuracy of the torque sonsor is less than 1%, and the<br>
servo motor is controlled by PID 13. What if speed columeration of the conduct of the speed is required, because the speed is required, please and hall eneoder or photoelectric eneader.<br>
3. What if the sensor cannot communicate with the MODBUS?<br>
Answer:Ch or photoelectric eneader.<br>
Presensor cannot communicate with the MODBUS?<br>
Presensor cannot communicate with the MODBUS?<br>
Presenting the communication mode to 2, test whether the communication speed to 2, test whether<br>
pres Fric eneader.<br>
Solution mode to 2, test whether the communication<br>
e correct data, determine the communication line<br>
000000002 C 40 B to check whether the torque<br>
ed be read by using the active transmission mode?<br>
the spee Answer: Change the communication mode to 2, test whether the communication line is normal, can receive correct data, determine the communication line is normal, then send  $0103000000002$  C 40 B to check whether the torque value is returned.

<span id="page-20-1"></span>Answer: In order to ensure the speed, only send the torque, the speed can be detected by the frequency,the spocific way to check section 7 of the manual.

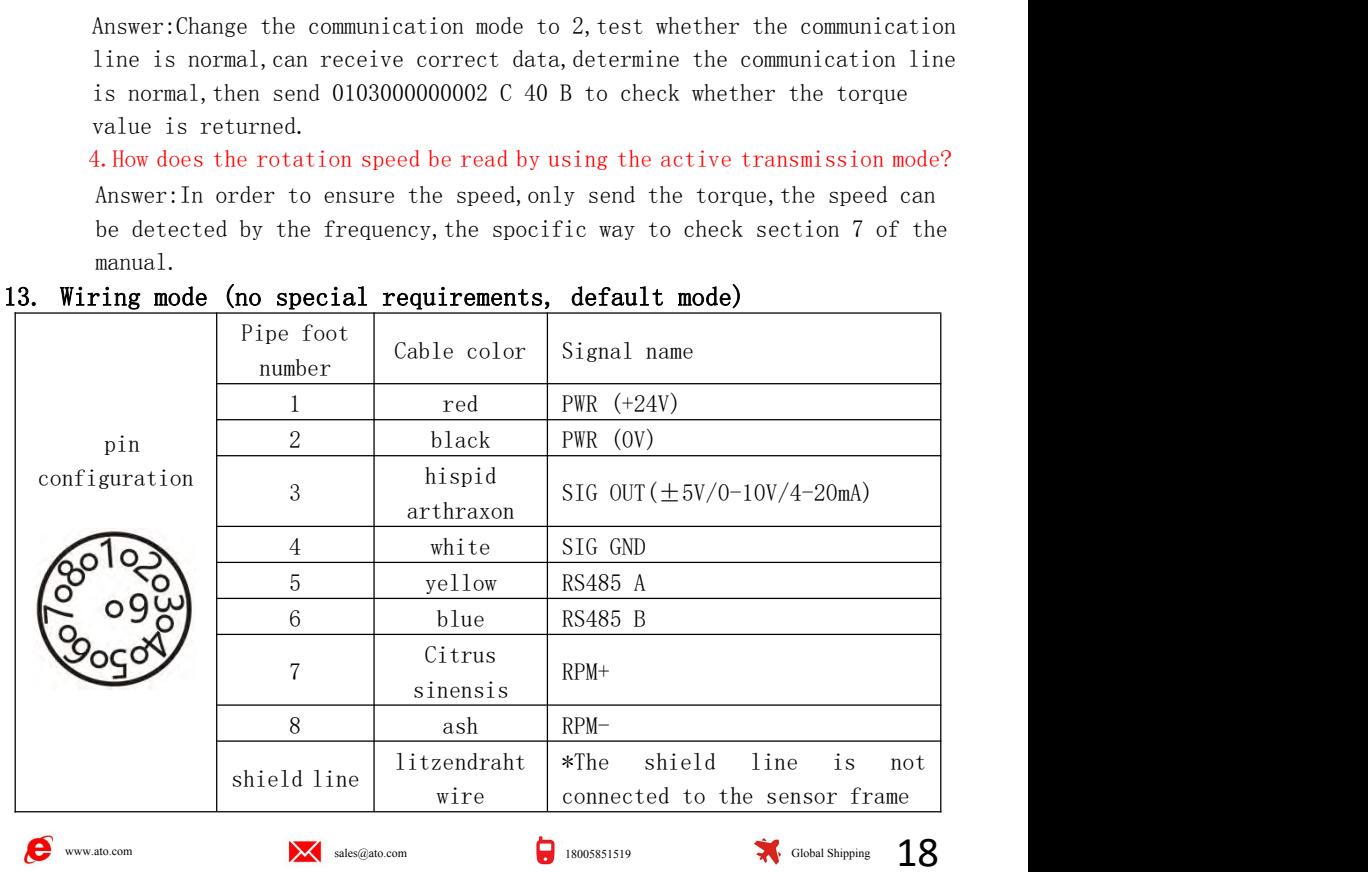

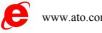

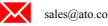

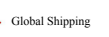

<span id="page-21-0"></span>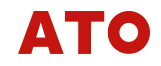

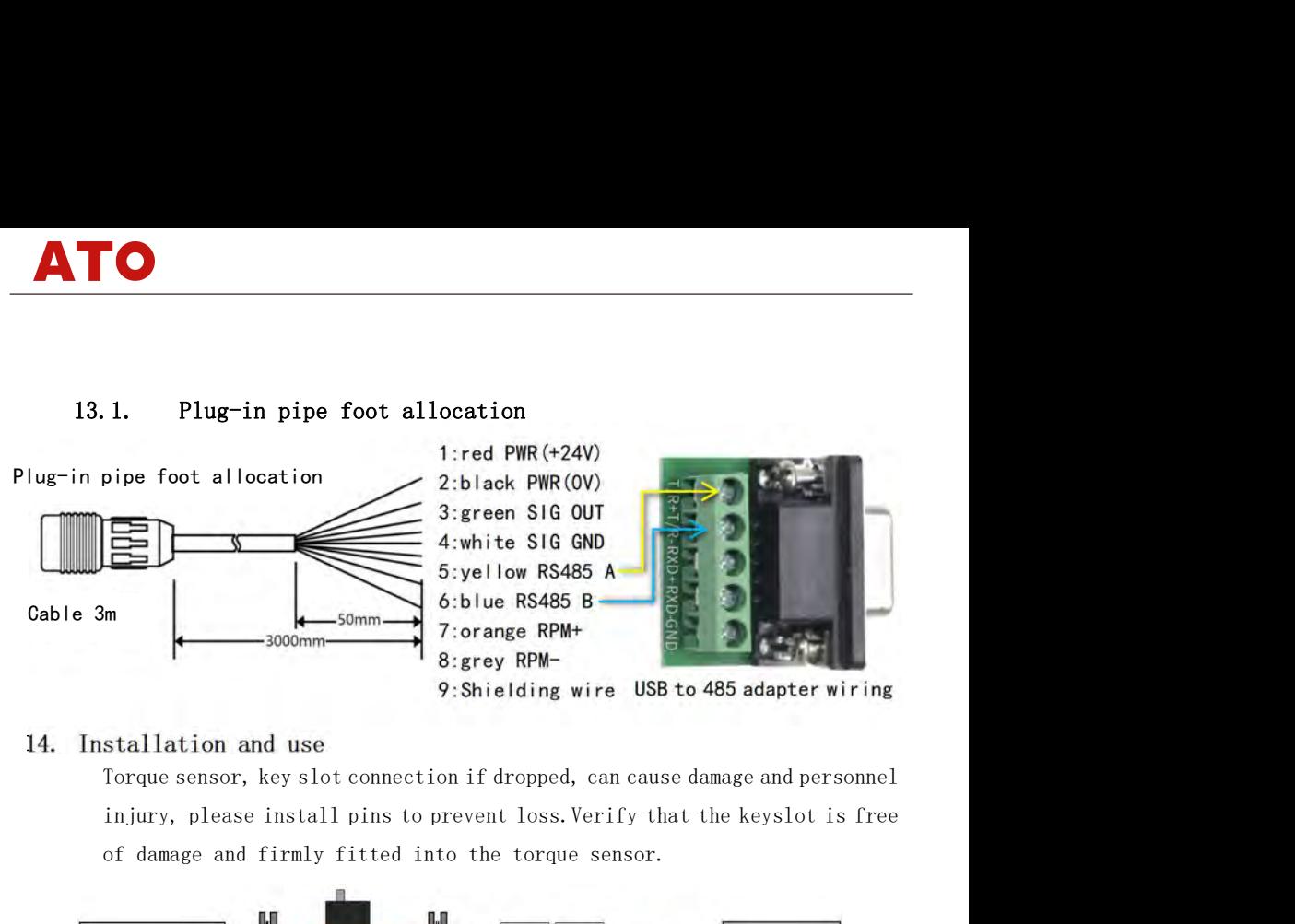

<span id="page-21-1"></span>

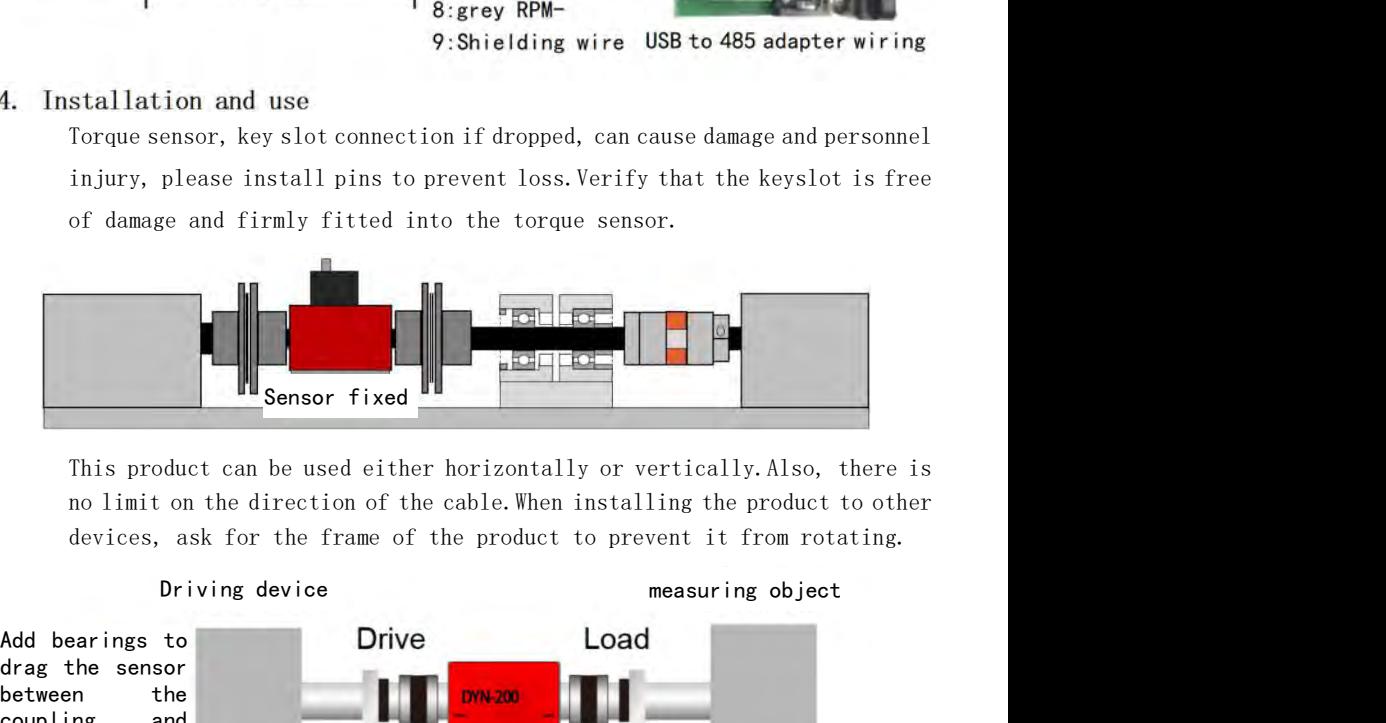

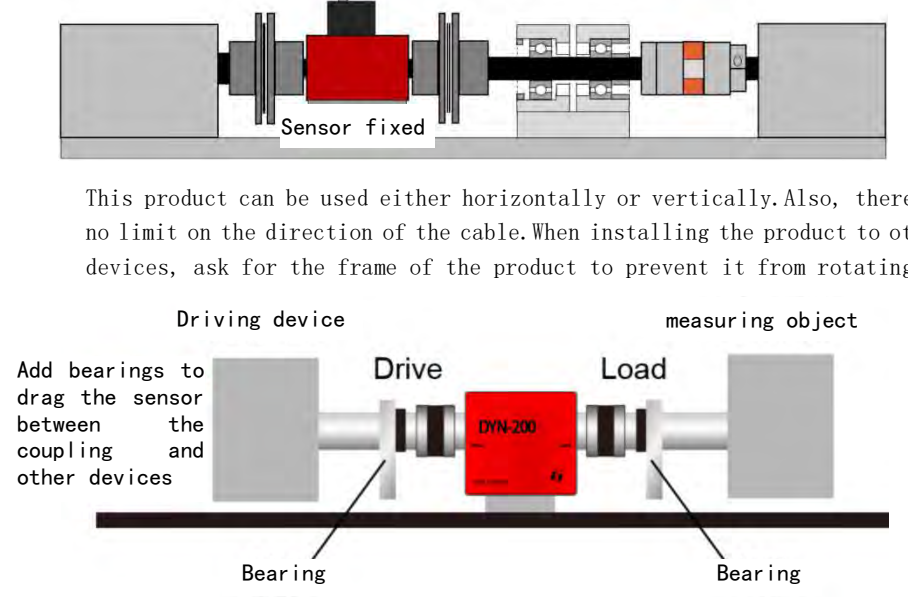

$$
\bullet
$$
 **www.ato.com**\n**8.18005851519**\n**18005851519**\n**18005851519**

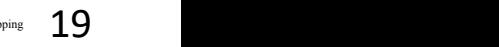

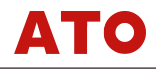

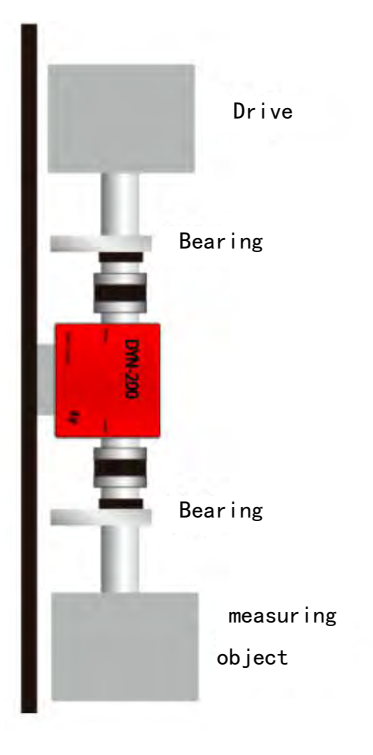

# <span id="page-22-0"></span>15. State

 Exceeding the environmental conditions will affect the measurement index and life of the sensor, which will cause permanent damage to the sensor!The installation, commissioning and maintenance of this product shall be carried out by qualified engineering and technical personnel. The Company is not liable for any direct or indirect loss except for the product itself. **15. State**<br>
Exceeding the environmental conditions will affer index and life of the sensor, which will cause perma<br>
sensor!The installation, commissioning and maintenan<br>
shall be carried out by qualified engineering and t Exceeding the environmental conditions will affect the measurement<br>x and life of the sensor, which will cause permanent damage to the<br>or!The installation, commissioning and maintenance of this product<br>1 be carried out by q **ate**<br>Exceeding the environmental conditions will a<br>index and life of the sensor, which will cause pe<br>sensor!The installation, commissioning and mainte<br>shall be carried out by qualified engineering and<br>The Company is not l Exceeding the environmental conditions will affect the measurement<br>index and life of the sensor, which will cause permanent damage to the<br>sensor!The installation, commissioning and maintenance of this product<br>shall be carr index and life of the sensor, which will cause permanent damage to the<br>sensor!The installation, commissioning and maintenance of this product<br>shall be carried out by qualified engineering and technical personnel.<br>The Compa sensor!The installation, commissioning and maintenance of this product shall be carried out by qualified engineering and technical personne<br>The Company is not liable for any direct or indirect loss except for<br>product itsel shall be carried out by qualified engineering and technical personnel.<br>The Company is not liable for any direct or indirect loss except for the<br>product itself.<br>The Company reserves the right to change the product specifica

The Company reserves the right to change the product specification without notice.

<span id="page-22-1"></span>

circumstances:

- 1.Products with of warranty.
- 2.Damaged due to poor transportation, storage, or failure to operate as required by the instructions.
- 3.Self-disassembled products or not repaired by our warranty point.

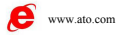

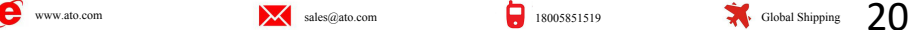

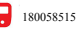

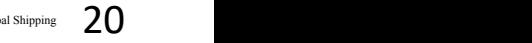

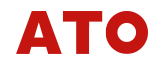

- 4.Products with no product number or no warranty product number that do not match or alter the product number sent for repair.
- 5.For the damage not caused by product quality during the warranty thperiod,e repair cost shall be borne by the user.

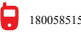